# **PROGRAMACIÓN AVANZADA (2)**

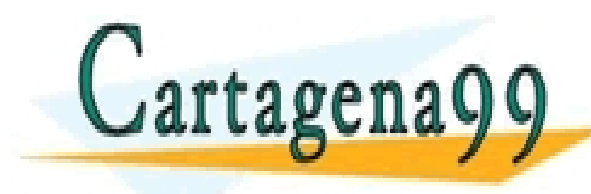

PARTICULARES, TUTORÍAS TÉCNICAS ONLINE<br>ENVÍA WHATSAPP: 689 45 44 70 - - - ONLINE PRIVATE LESSONS FOR SCIENCE STUDENTS CALL OR WHATSAPP:689 45 44 70

# **Índice**

# • **REPÁSO BÁSICO**

- **- Operaciones de conversión de datos**
- **- Operaciones digitales con palabras**
- **- Funciones matemáticas avanzadas**
- **- Saltos**

## • **FUNCIONES Y BLOQUES**

- **- Funciones FC's**
- **- Ficheros DB's (Bloques de datos. Tipos de datos)**
- **- Utilización de LIBRERÍAS**
- **- Bloques de función (FB's)**

# • **TRATAMIENTO ANALÓGICO**

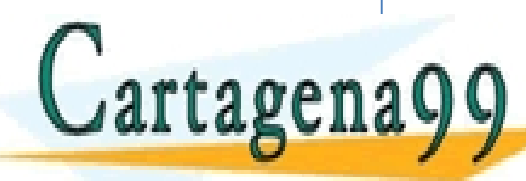

**ELASES PARTICULARES, TUTORÍAS TÉCNICAS ONLINE LLAMA O ENVÍA WHATSAPP: 689 45 44 70 CALL OR WHATSAPP.089 45 44 70** - - - ONLINE PRIVATE LESSONS FOR SCIENCE STUDENTS CALL OR WHATSAPP:689 45 44 70

# **REPASO BÁSICO**

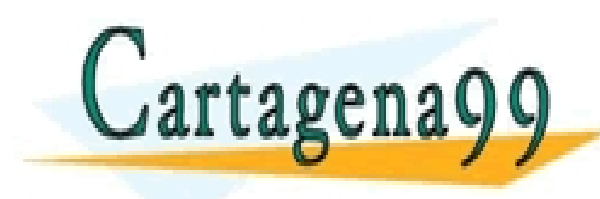

PARTICULARES, TUTORÍAS TÉCNICAS ONLINE<br>ENVÍA WHATSAPP: 689 45 44 70 - - - ONLINE PRIVATE LESSONS FOR SCIENCE STUDENTS CALL OR WHATSAPP:689 45 44 70

Como se ha visto en la primera parte de estos apuntes, con el autómata pude trabajarse con cuatro tipos de datos: BCD, INT, DINT y REAL.

Alguno de los formatos anteriores no permiten, por ejemplo, realizar operaciones aritméticas, este es el caso del formato BCD. Así, la única opción posible para realizar operaciones aritméticas sería convertir este tipo de datos en INT o DINT o REAL, según se defina la operación deseada.

Los códigos AWL para pasar de BCD a INT o DINT son:

 $BCD$  a INT  $\rightarrow$  **BTI** BCD a DINT→ **BTD**

Los códigos para pasar de INT o DINT a BCD son:

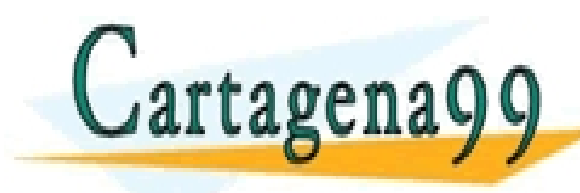

<mark>U ENVIA WHATSAP</mark> <u>QNLINE PRIVATE LESSONS FOR SCIENCE STUDENTS</u> CLASES PARTICULARES, TUTORÍAS TÉCNICAS ONLINE LLAMA O ENVÍA WHATSAPP: 689 45 44 70 - - - CALL OR WHATSAPP:689 45 44 70

También, con numeros enteros (INT o DINT) se pueden realizar operaciones definidas en el campo de los números reales. Para ello, habrá que convertir el número entero en doble entero y, posteriormente, el doble entero a real, es decir:

## $INT \rightarrow DINT \rightarrow REAL$

### En este caso, los códigos para pasar de INT a DINT, y de DINT a REAL serán: INT a  $DINT \rightarrow ITD$ DINT a REAL→ **DTR**

Con las siguientes sentencias se pueden truncar o redondear números reales con los siguientes códigos AWL:

- - -

ONLINE PRIVATE LESSONS FOR SCIENCE STUDENTS<br>CALL OR WHATSAPP:689 45 44 70

CULARES, TUTORÍAS TÉCNICAS ONLINE<br>LWHATSAPP: 689 45 44 70

REAL 2000 - 2010<br>REAL ADDIVERSITY **DINA DINA PERSONAL PRO** 

CALL OR WHATSAPP:689 45 44 70

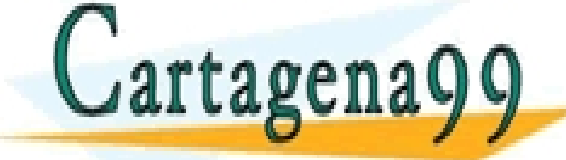

Por último indicar otras sentencias de conversión para RND que resultan útiles en la programación:

> **RND+** // redondea al DINT mayor siguiente **RND-** // redondea al DINT menor siguiente

Como ejemplo de operación de conversión supóngase que se quiere convertir el número entero almacenado en la marca MW120 en real, almacenándolo en la marca MW180. El código de programa sería:

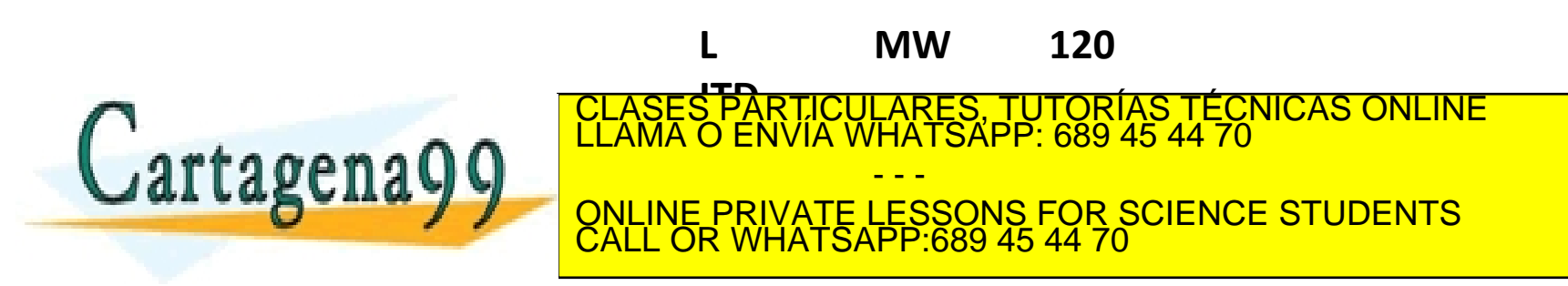

Las operaciones lógicas con palabras en AWL se ejecutan bit a bit en cada una de las palabras y obedecen al código:

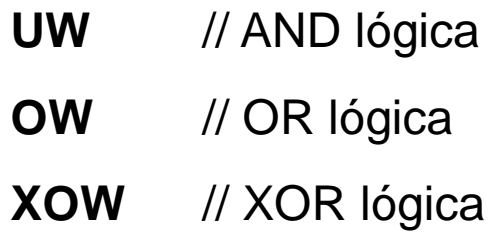

Ejemplo de operación lógica con palabras en AWL:

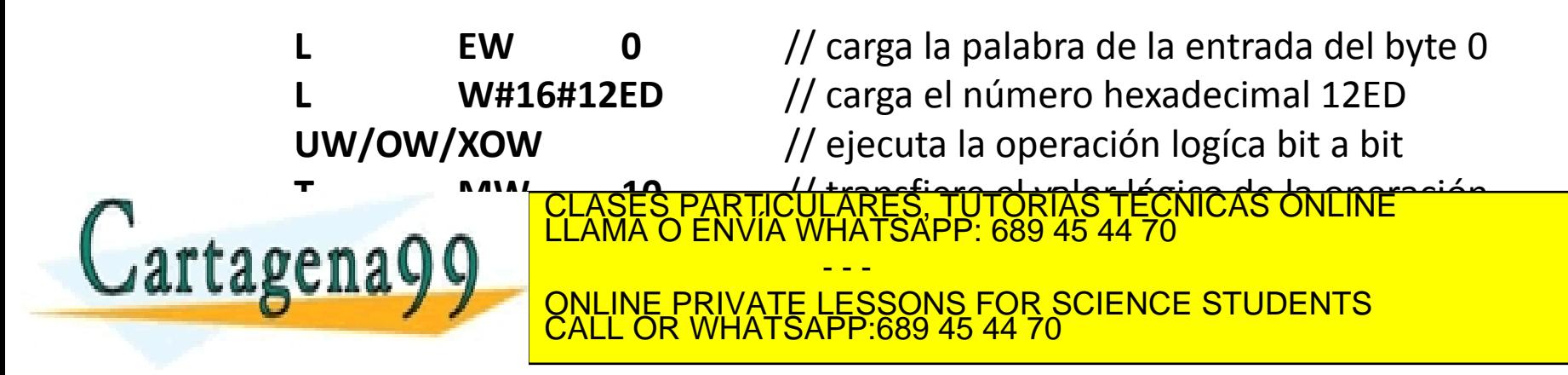

# **REPASO BÁSICO Funciones matemáticas avanzadas**

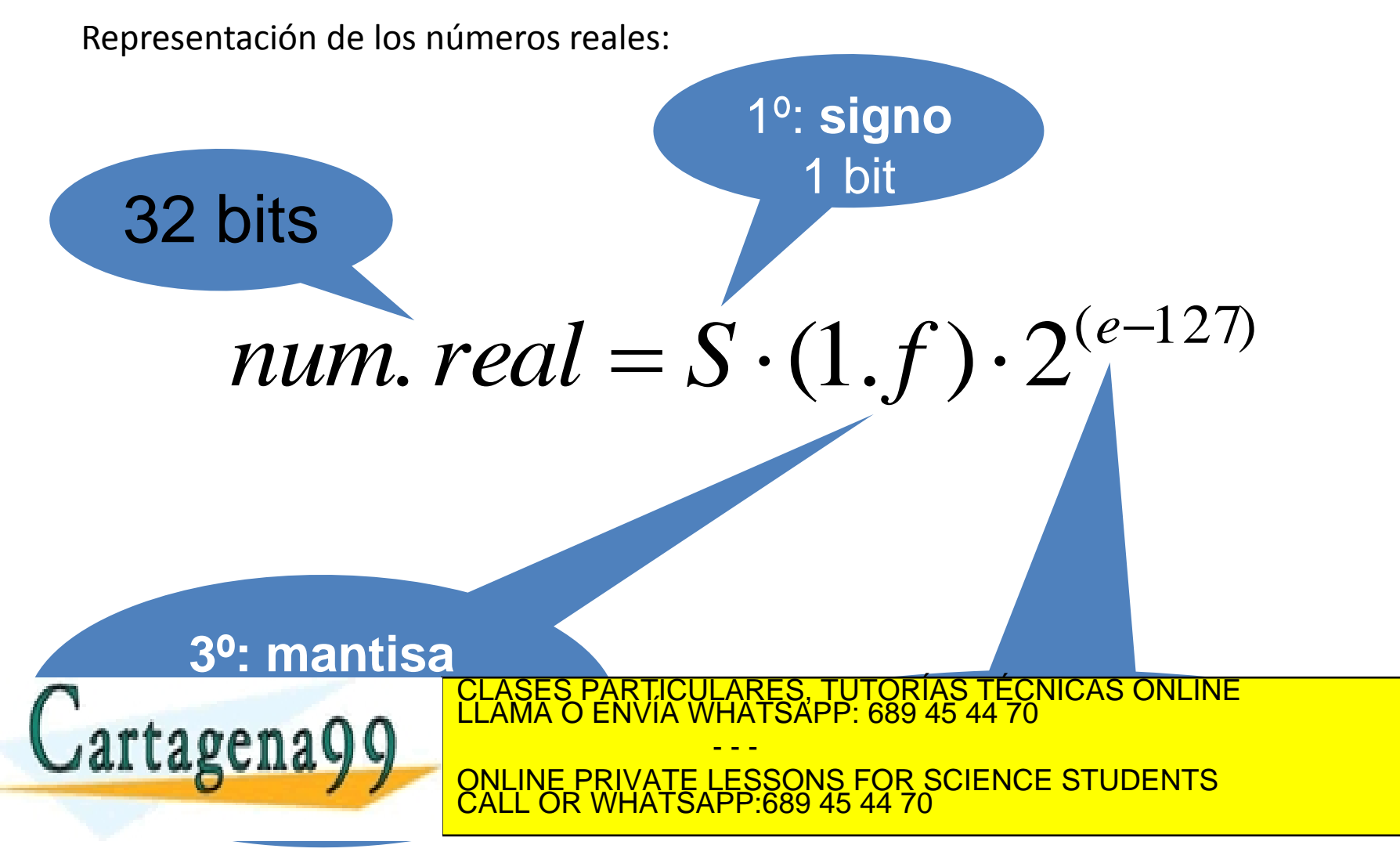

Las funciones matemáticas más utilizadas en programación son:

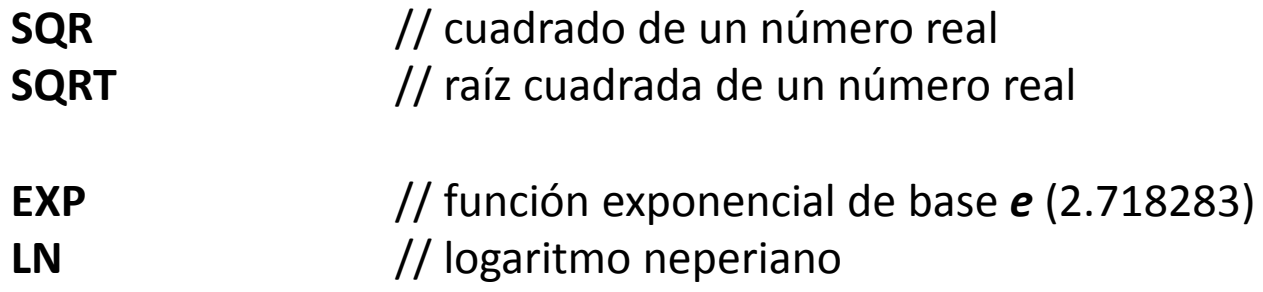

Ejemplo de una aplicación de función matemática en AWL:

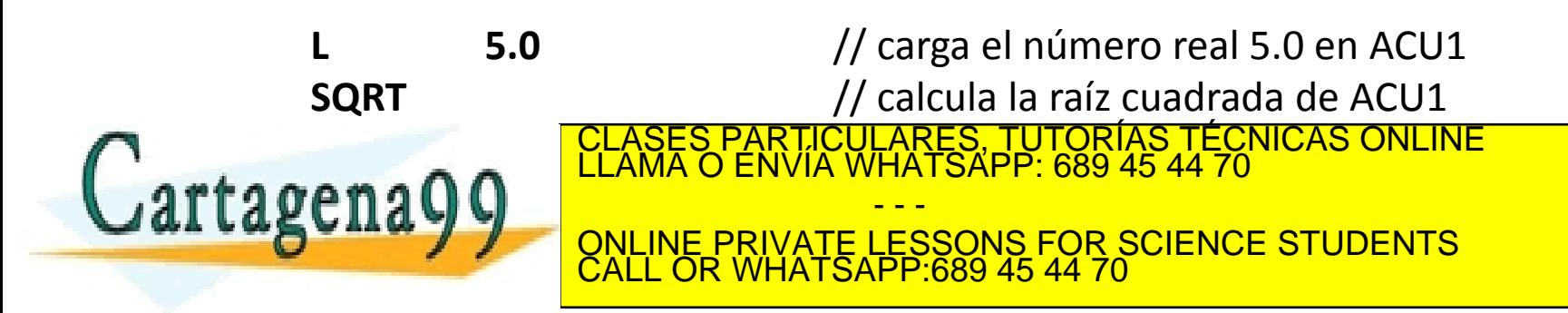

También se utilizan las funciones trigonométricas utilizando como unidad angular el radián (SI):

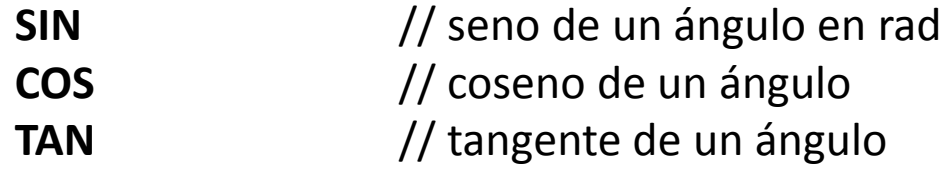

y sus correspondientes funciones inversas:

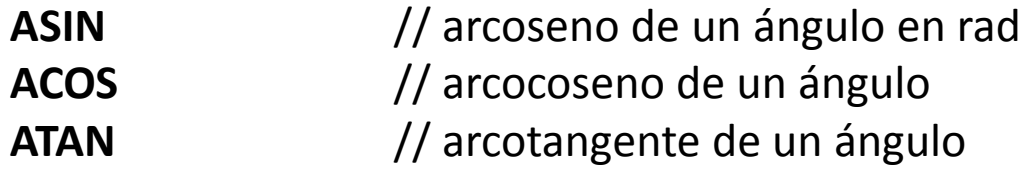

Ejemplo de una aplicación de función trigonométrica en AWL:

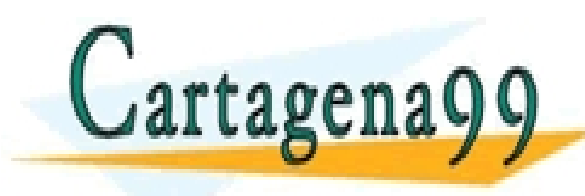

**CLASES PARTICULARES, TUTORÍAS TÉCNICAS ONLINE LLAMA O ENVÍA WHATSAPP: 689 45 44 70 CIIAYY CHE ONLINE PRIVATE LESSONS FOR SCIENCE T 2008 / THE SALL OR WHATSAPP:689 45 44 70** - - - ONLINE PRIVATE LESSONS FOR SCIENCE STUDENTS CALL OR WHATSAPP:689 45 44 70

Los saltos son muy importantes en programación porque dotan de dependencia a operaciones concretas.

Por ejemplo, con las líneas de programa AWL:

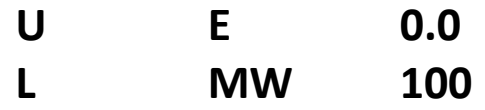

en ACU1 se cargará el valor de MW 100 independiente mente del valor del bit de entrada E 0.0.

Utilizando el ejemplo anterior, con un salto se podría condicionar la carga de MW 100:

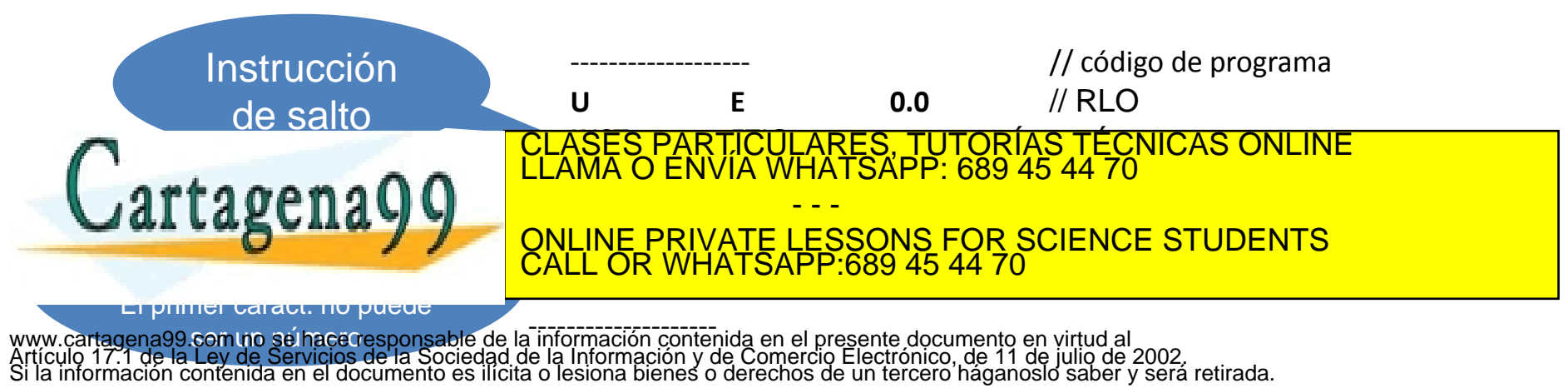

Los saltos son muy importantes en programación porque dotan de dependencia a operaciones concretas.

Los saltos pueden orientarse según una secuencia de programación de *arriba* hacia *abajo*. La orientación contraria no es deseable ya que en el programa se podrían generar bucles.

Existe un tipo de salto especial denominado **SALTO DE BUCLE**. La característica más importante de este tipo de salto es que en la secuencia de un programa, el salto se repetirá tantas veces como indique el acumulador ACU1.

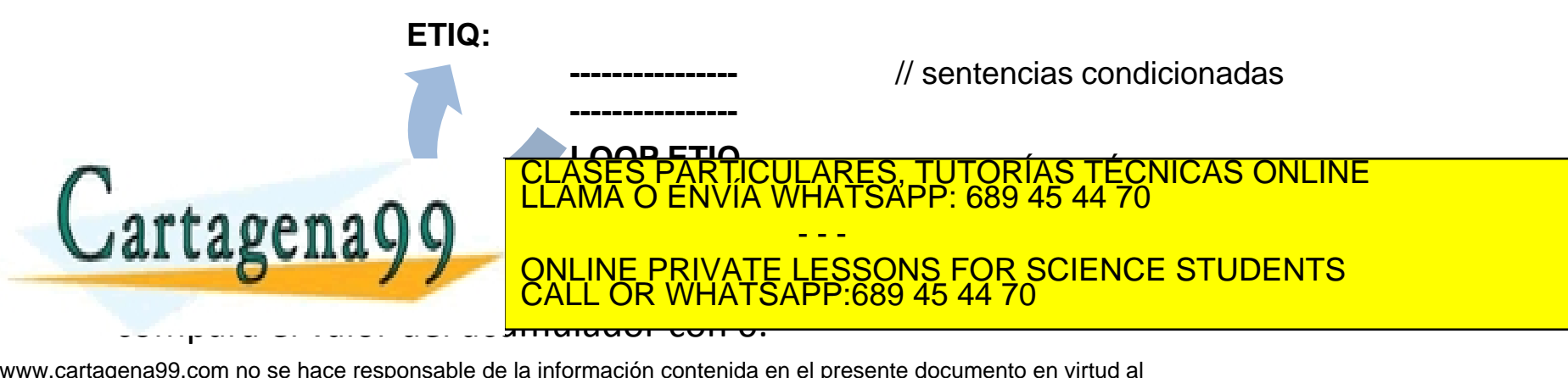

# **FUNCIONES Y BLOQUES**

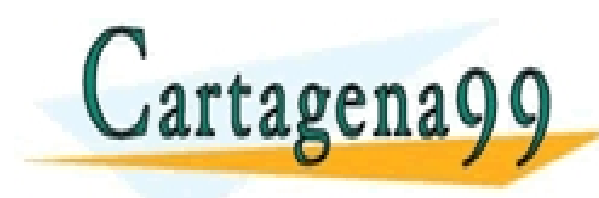

PARTICULARES, TUTORÍAS TÉCNICAS ONLINE<br>ENVÍA WHATSAPP: 689 45 44 70 - - - ONLINE PRIVATE LESSONS FOR SCIENCE STUDENTS CALL OR WHATSAPP:689 45 44 70

Puede definirse como un bloque FC como un conjunto de sentencias de programa que pueden ser llamadas desde OB1 u otro bloque FC de una forma repetitiva.

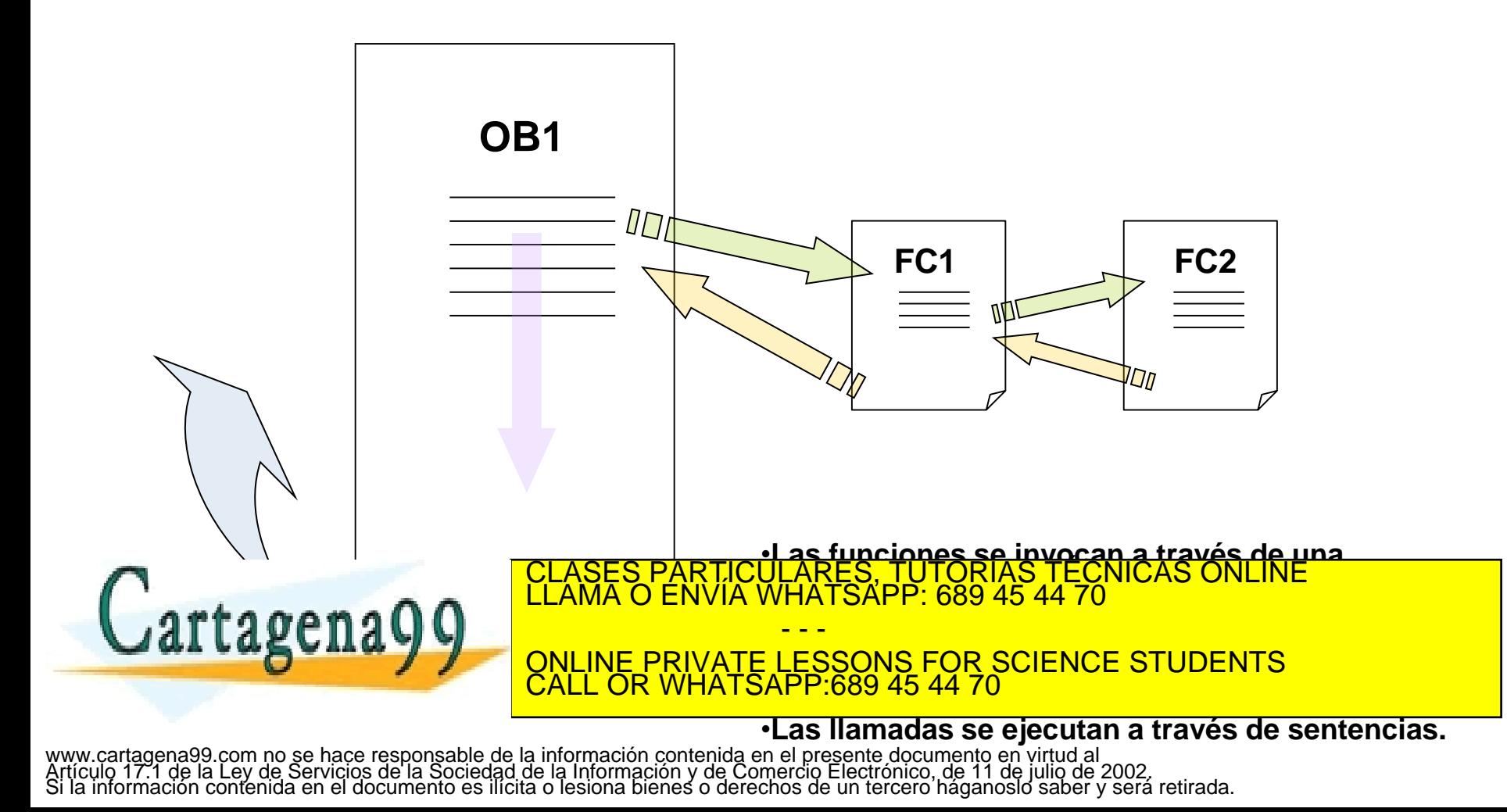

Las tres sentencias que se utilizan a la hora de ejecutar una llamada a función son:

- **CALL FC1** (incondicional)
- **CC "FUNCION"** (condicional según expresión lógica)
- **UC "FUNCION"** (incondicional)

La diferencia entre CALL y UC es que CALL necesita ser introducida con parámetros y UC no necesita parámetros.

Los PLC's tienen limitado el número de funciones que pueden ser invocadas a la hora de ejecutar un programa, si bien, este número es muy elevado.

La ejecución de todas las FC's invocadas desde OB1 y las distintas funciones ha de ocupar un tiempo menor que el de **vigilancia**. <mark>ULARES, TUTORÍAS TÉCNICAS ONLINE</mark><br>WHATSAPP: 689 45 44 70

al tagon que en otros tipos de programación, para los PLC's es importante do programación, para los PLC's es i

CALL OR WHATSAPP:689 45 44 70

- - -

Las FOR SCIENCE STUDENTS<br>CALL OR WHATSAPP:689 45 44 70

En las FC's se pueden utilizar las mismas zonas de memoria que en el bloque OB1.

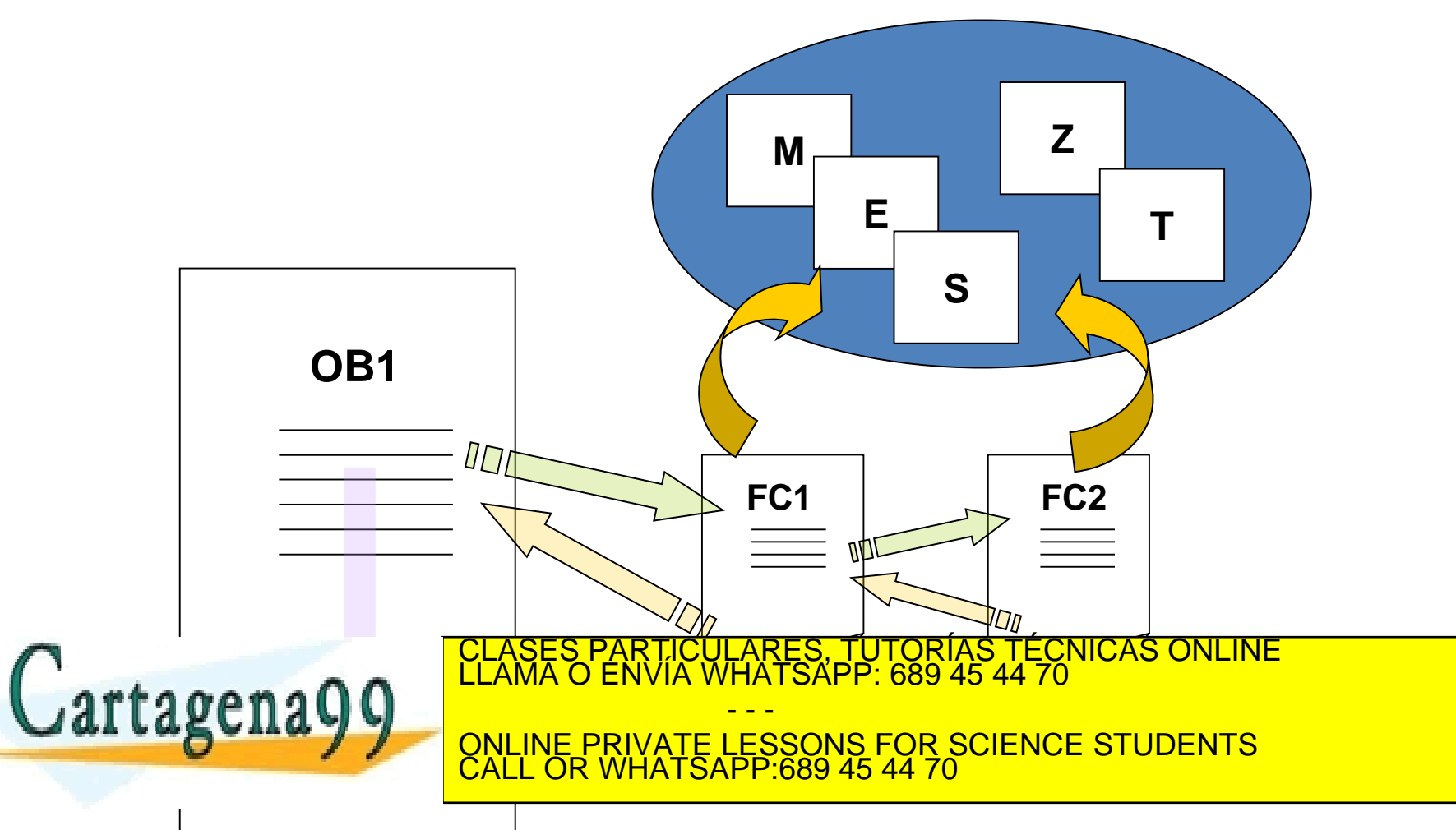

### **FUNCIONES Y BLOQUES Funciones FC's**

#### Tipos de variables

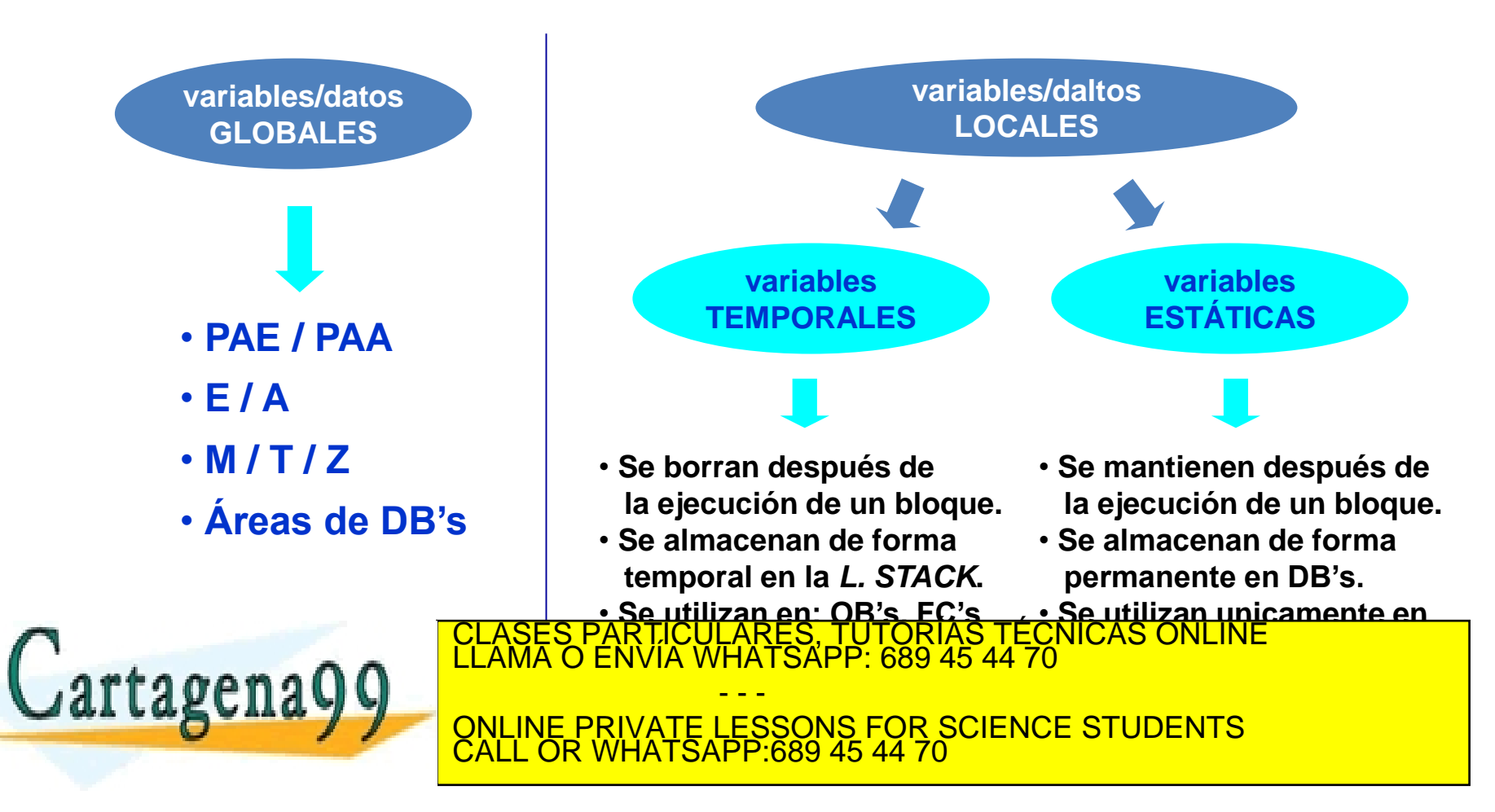

Es importante el concepto de PILA DE DATOS LOCALES (*L. STACK*)

La *L.STACK* es una zona de memoria separada de la CPU que contiene las variables temporales de los bloques. Por lo tanto esta zona de memoria ha de ser gestionada por el sistema operativo.

El objetivo de la *L.STACK* es el de reservar una zona de memoria disponible para el uso de una función (ej.: FC1) de modo que dicha función pueda ser utilizada por otras OB1 sin que se generen conflictos.

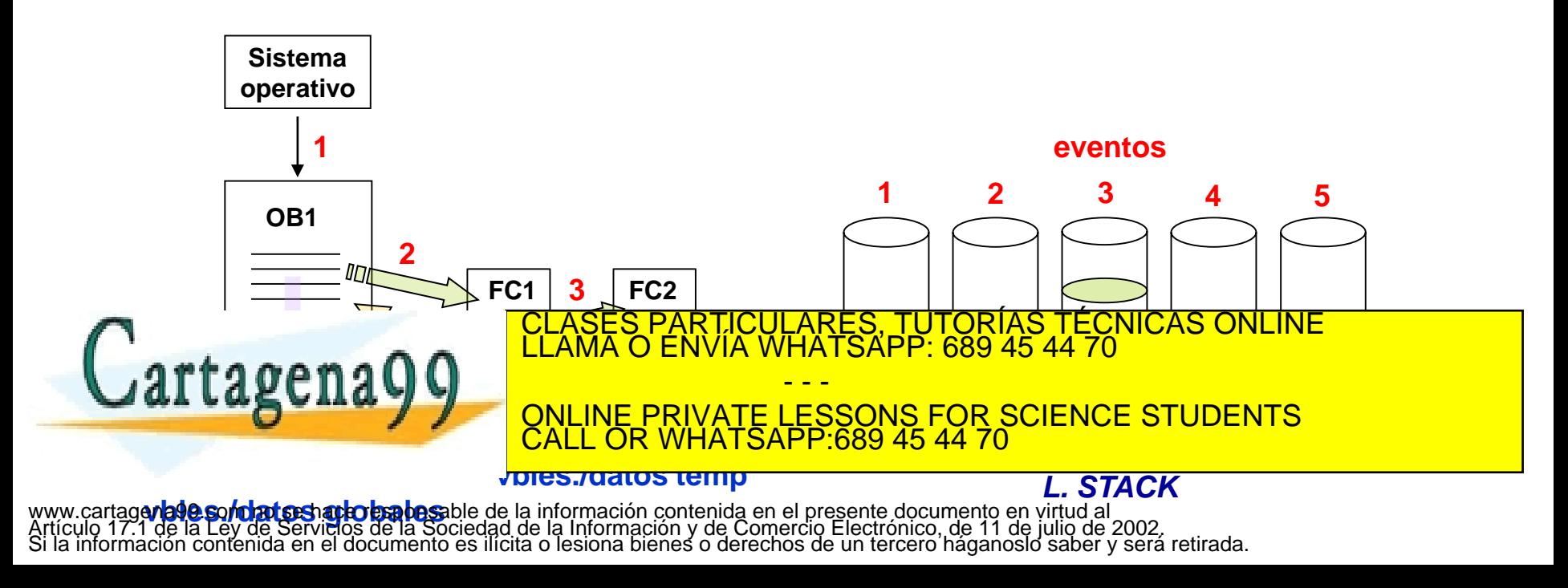

Para el direccionamiento de las zonas de memoria de una función (**FC**) se utiliza la marca **L** (*load*):

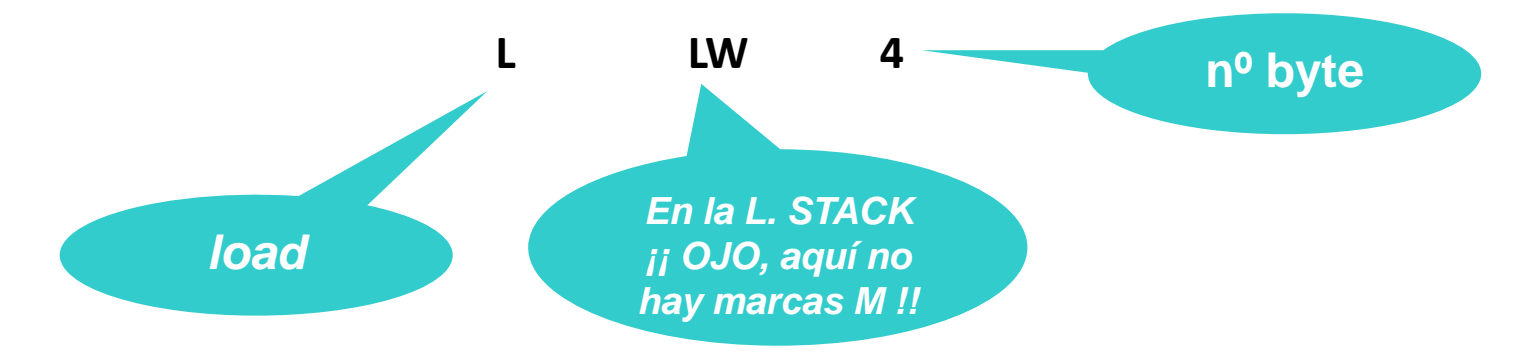

A las funciones (**FC's**) se les pueden pasar parámetros cuando se ejecuta una llamada:

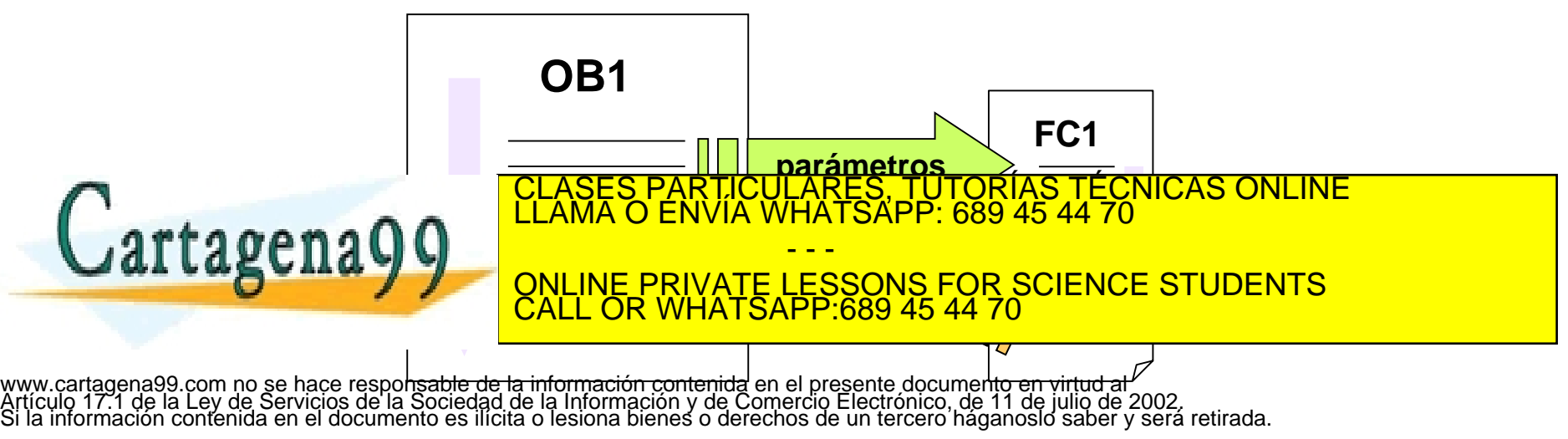

Los parámetros se pasan a través de *interfaces*. Los interfaces incorporan los siguientes tipos de parámetros:

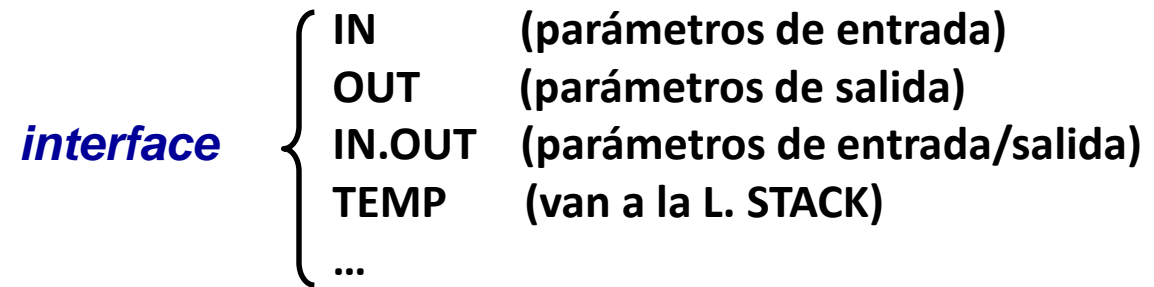

Para insertar una función en OB1 se ejecutan los siguientes pasos:

- 1. Abrir el menú contextual en la carpeta BLOQUES e insertar un bloque del tipo FUNCIÓN
- 2. Dar un nombre a la función (ej.: FC10) y elegir el lenguaje en el que TICULARES, TUTORÍAS TÉCNICAS ONLINE<br>/IA WHATSAPP: 689 45 44 70

- - -

CALL OR WHATSAPP:689 45 44 70

ONLINE PRIVATE LESSONS FOR SCIENCE STUDENTS

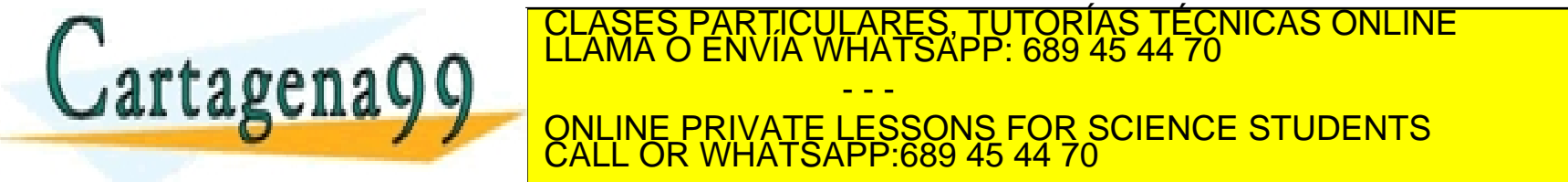

Cuando se abre una función (ejem. FC10) el editor para la función es el mismo que el utilizado en OB1 (no existe cambio alguno), la diferencia radica en el *desplegable* que aparece en la **ventana superior** en el que aparecen: IN, OUT, …, es decir en la **interface**.

Una vez declaradas las variables en la interface, se programa la función y se graba en disco.

Desde OB1, dependiendo del tipo de llamada (CALL), al insertar el nombre de la función aparecerán automáticamente las variables declaradas en su interface y a dichas variables se les asignará un valor o parámetro, o también, el nombre de una dirección de memoria (esto es frecuente cuando se realizan operaciones y lo que se quiere obtener es un resultado introduciéndolo en una marca).

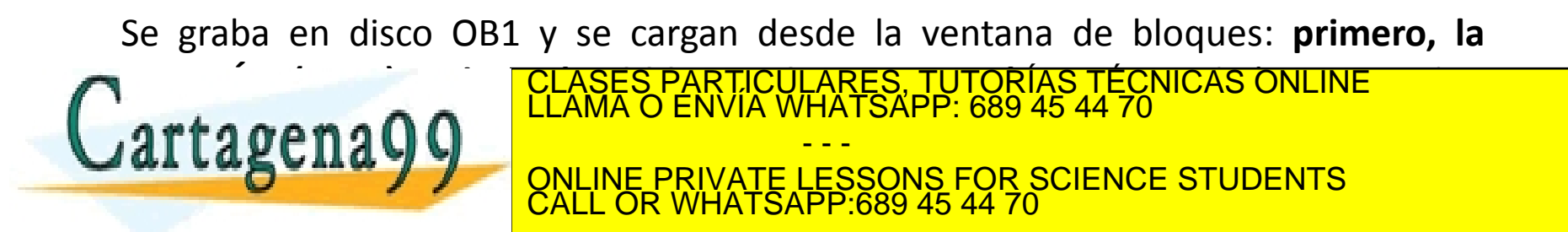

*EJEMPLO: Elaborar un programa en AWL en el que una función realice la suma de tres números enteros.* Primero, se crea la función con el menú contextual, que se denominará FC10: SIMATIC Manager - level 2 Archivo Edición Insertar Sistema-de-destino Ver Herramientas Ventana Avuda 口容 器家 太阳高 JY 88 8 5 0 1 Y Devel 2 -- F: \tra s7\nivel avanzado\level 2 ∃ <mark>e</mark>n level\_2  $\Box$  081 Cortar Ctrl+X 由图 SIMATIC 300(1) Ctrl+C Copiar E-Iszl diapos Pegar Ctrl+V **B** Fuentes **Bloques** Borrar Supr E-ST ejercicio\_1 Insertar nuevo objeto Bloque de organización Sistema de destino Bloque de función Función Recablear... Bloque de datos Comparar bloques... Tipo de datos Datos de referencia Tabla de variables Comprobar coherencia de bloques ... Imprimir \SES PARTICULARES, TÜTÖRÍAS TÉCNICAS ONLINE<br>.MA O ENVÍA WHATSAPP: 689 45 44 70 Cartagena99 - - - ONLINE PRIVATE LESSONS FOR SCIENCE STUDENTS CALL OR WHATSAPP:689 45 44 70

Segundo, se abre la función con doble 'clic', se parametriza el interface y se insertan las sentencias de programa:

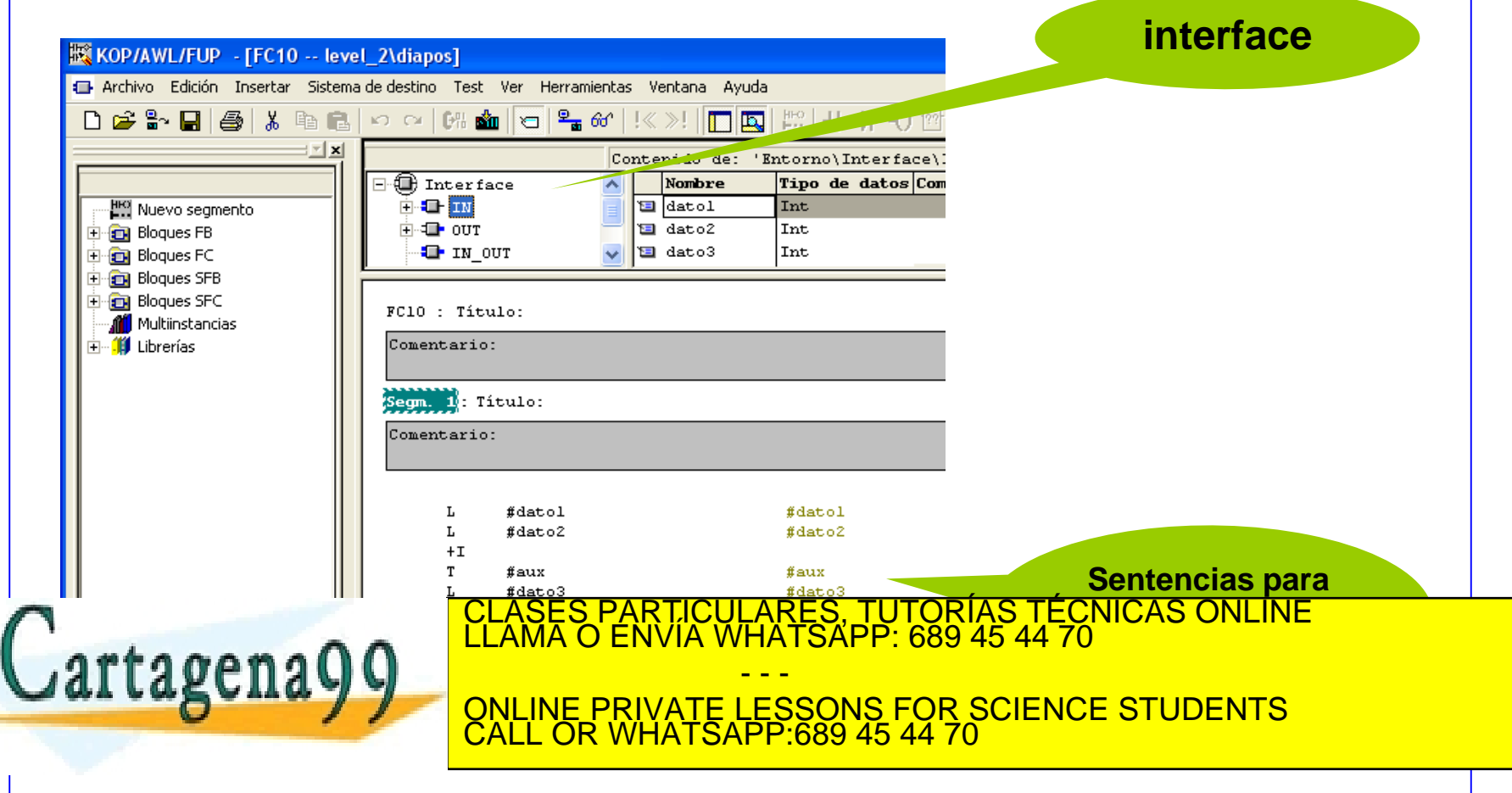

Cuarto, se escriben las sentencias de programa en OB1 invocando mediante una llamada de tipo CALL a la función FC10:

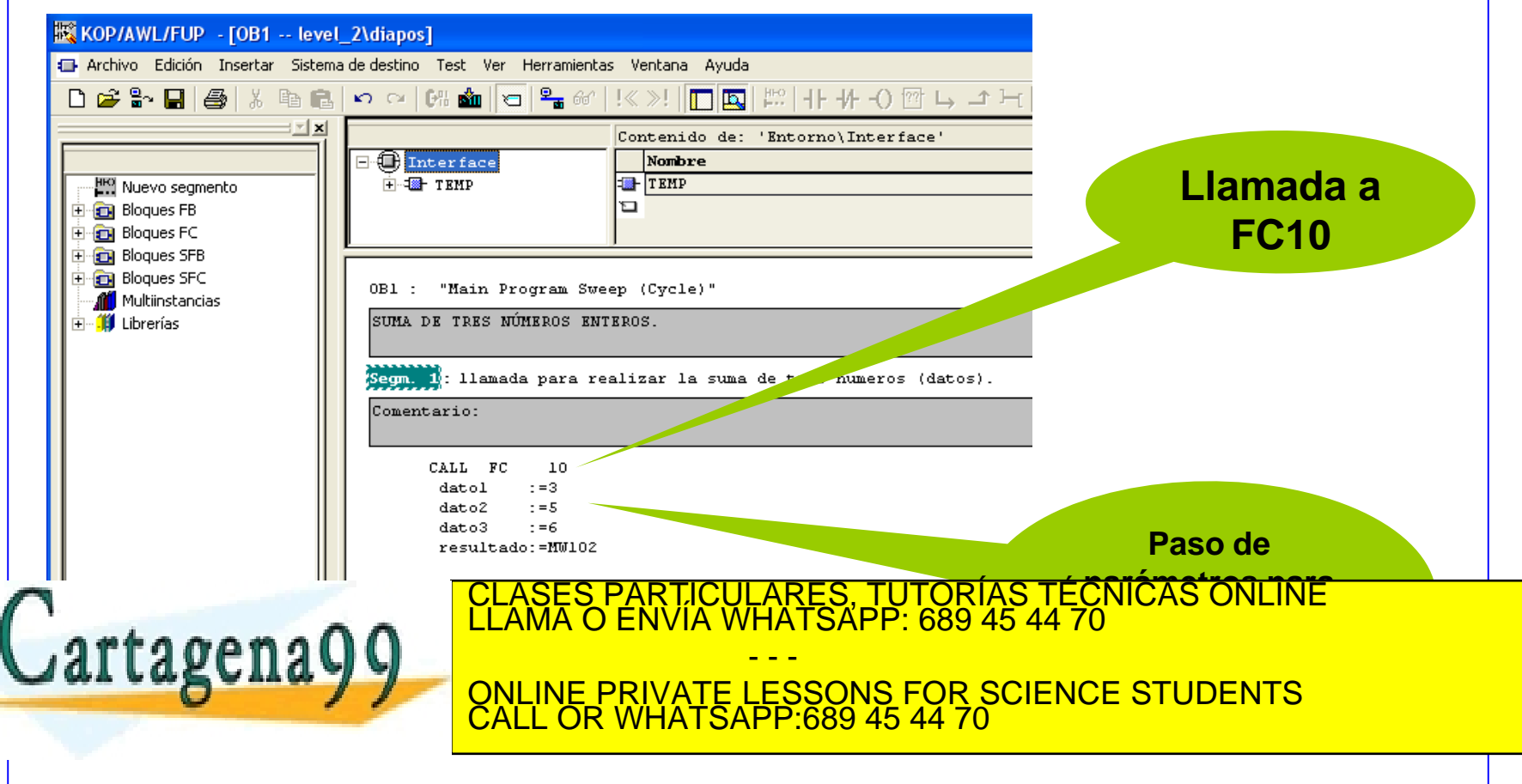

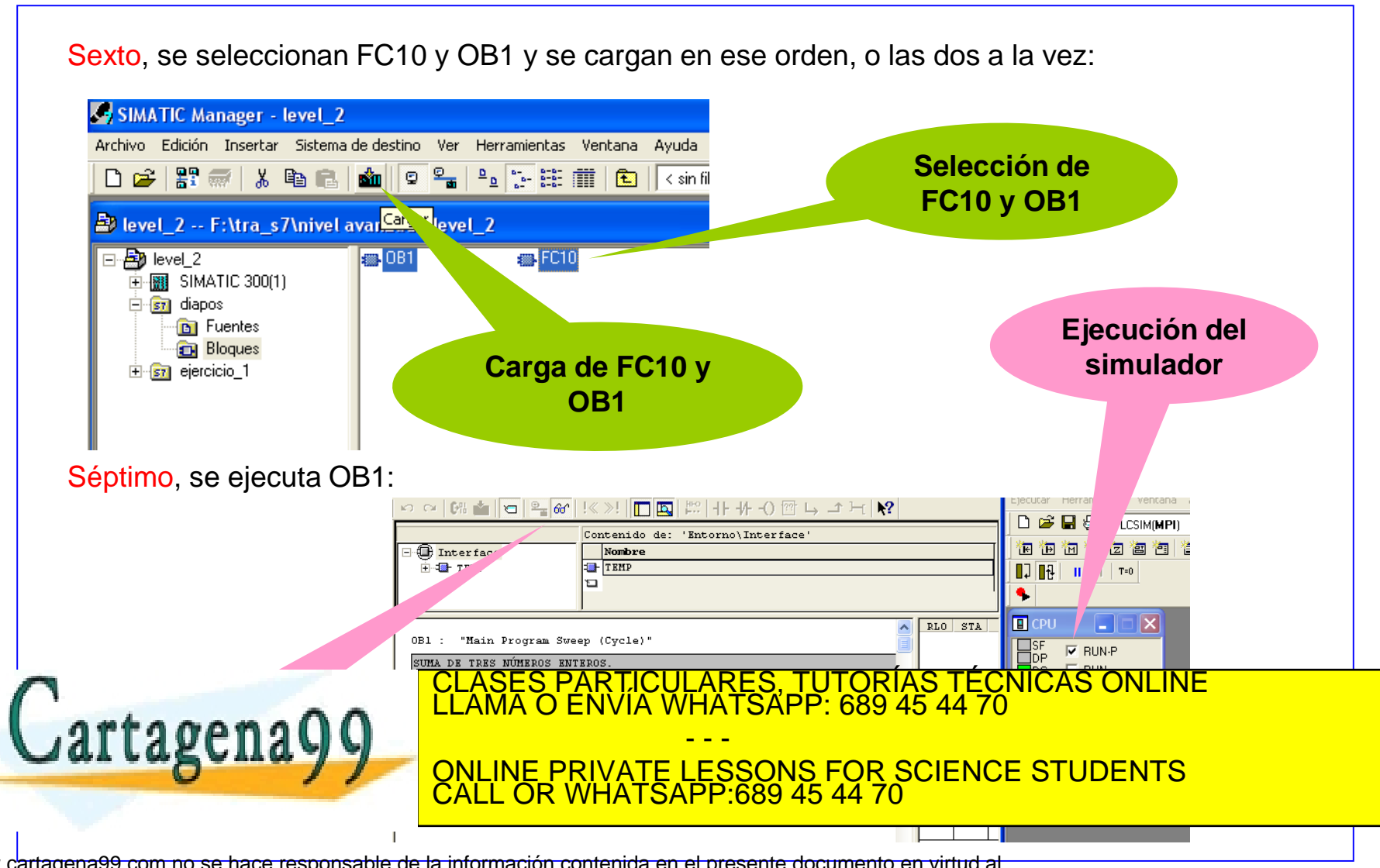

Hasta ahora se han tratado dos zonas de memoria que utizan las PLC's:

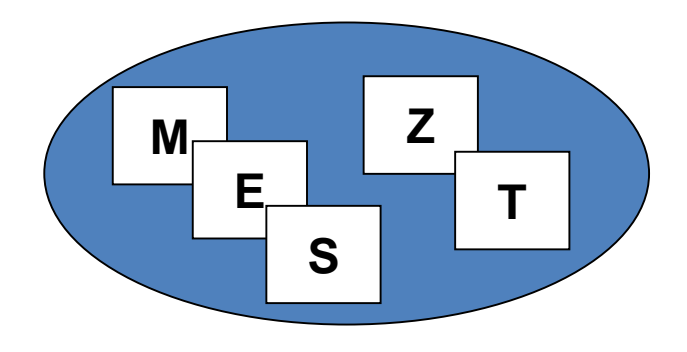

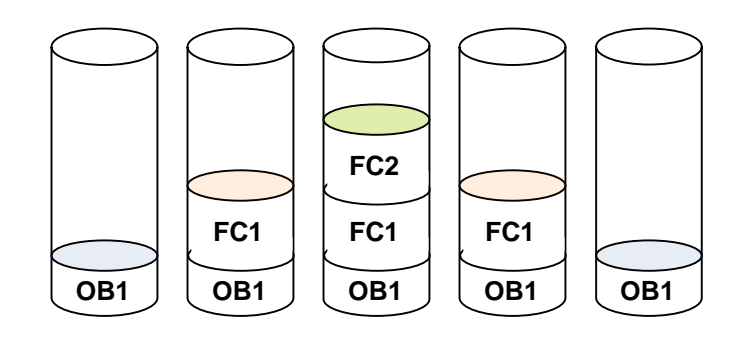

### *memoria FIJA memoria DINÁMICA L-STACK*

#### Existe otra zona: *LOS BLOQUES DE DATOS*

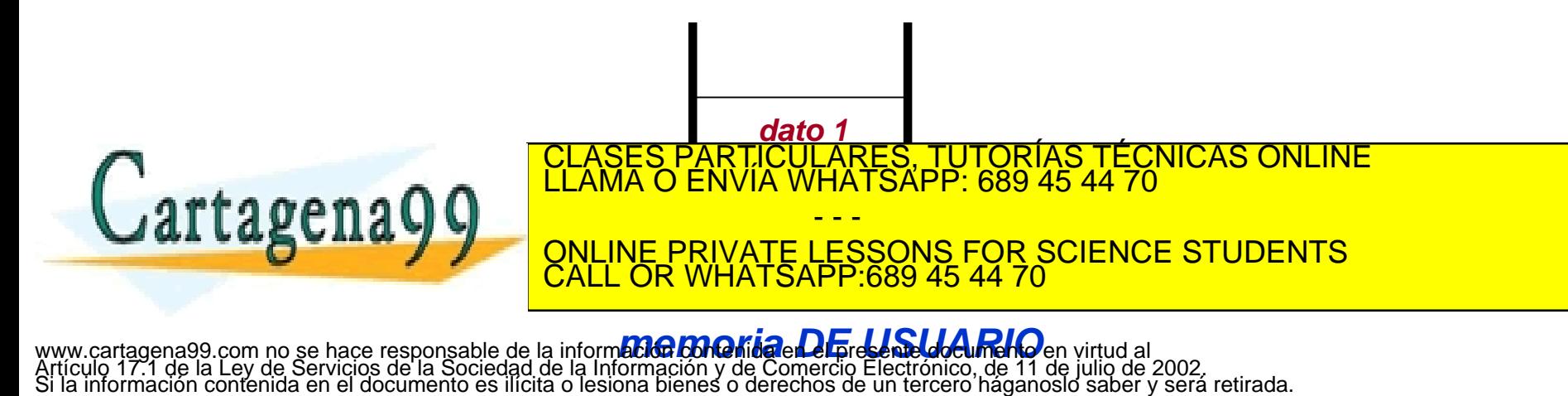

El bloque de datos (DB), una vez creado, introduce los datos en la memoria.

Existen dos tipos de bloques de datos:

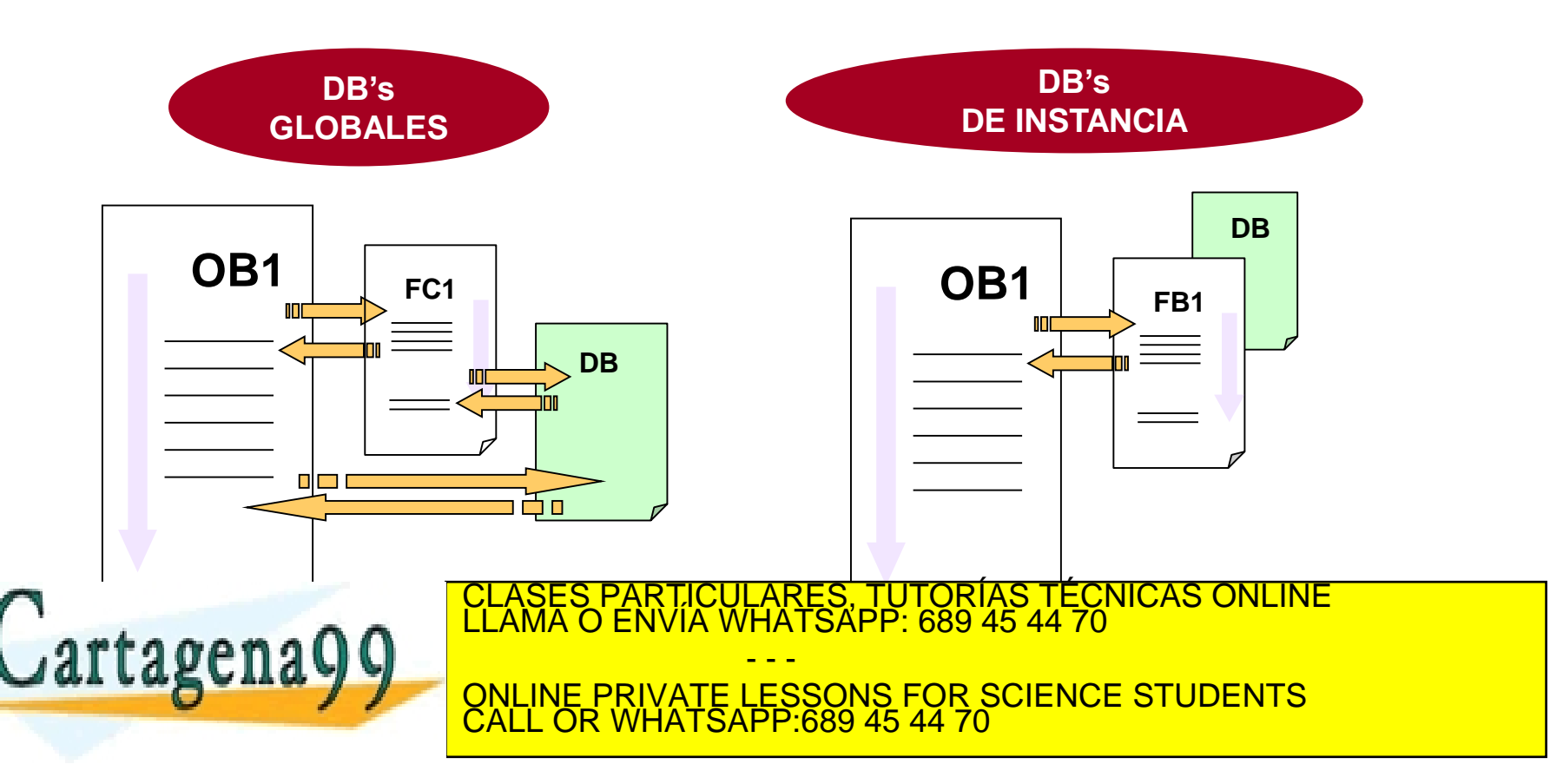

Dentro del editor de Bloques se dispone de dos vistas:

- **De declaración**
- **De datos**

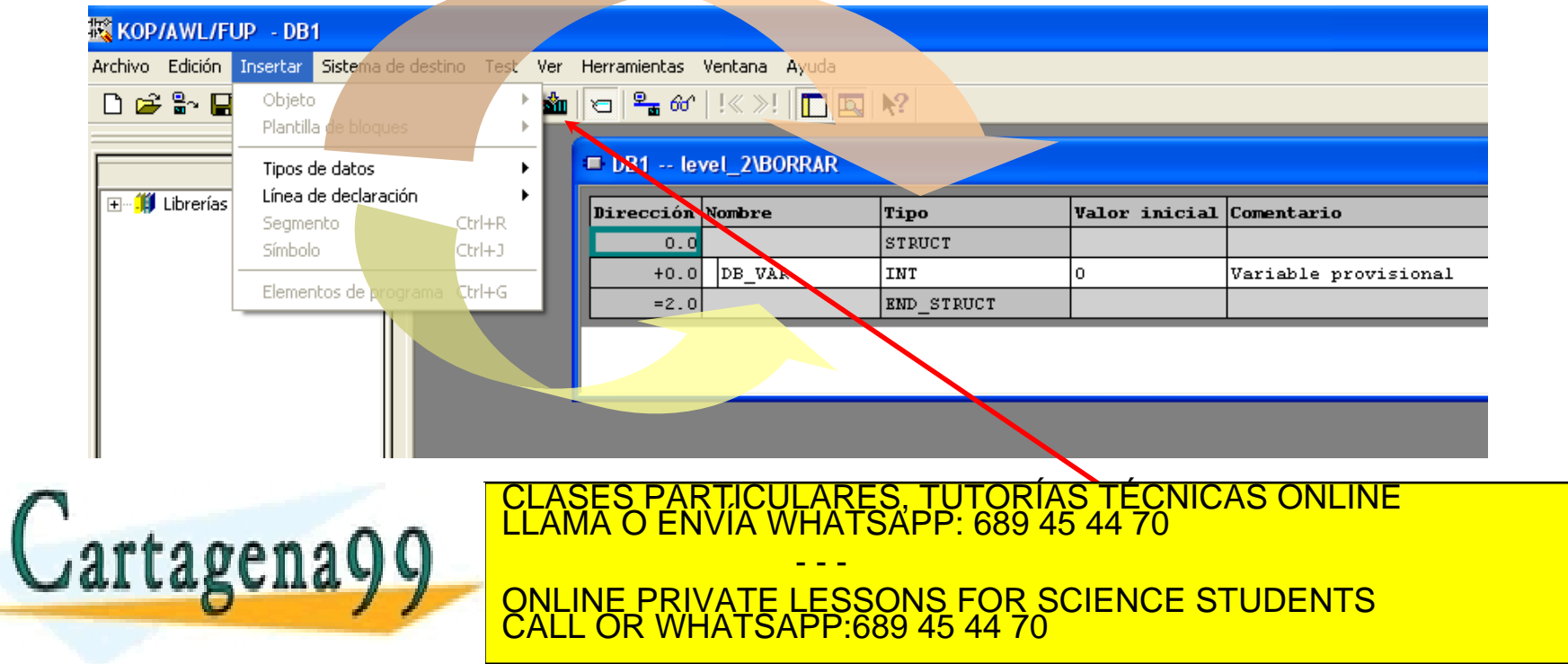

Antes de manejar los datos (leer, escribir, editar, etc.) es conveniente conocer cual es su direccionamiento en memoria:

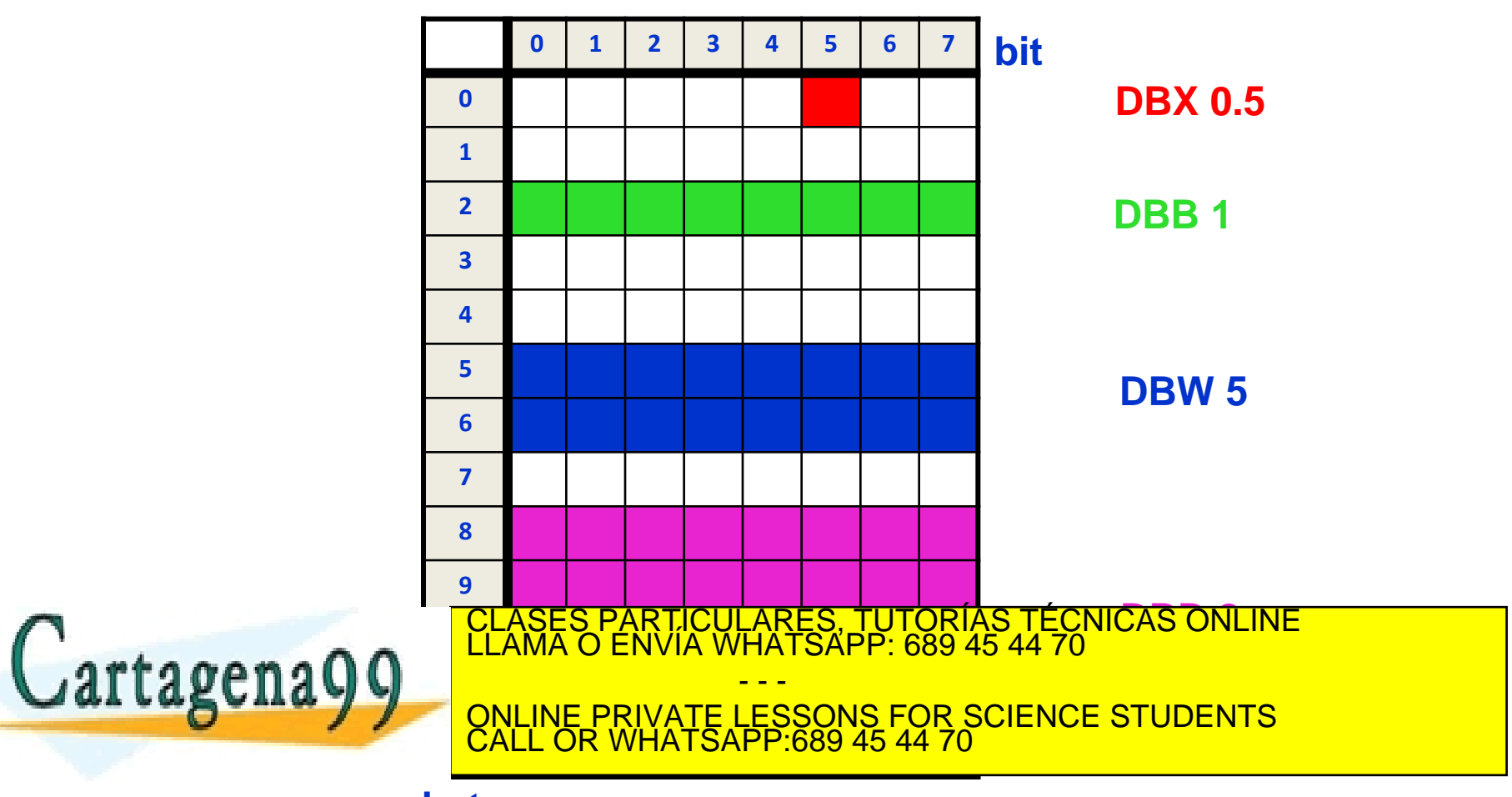

**A)**

Con el mapa de memoria se sabe si hay o no solapamientos y dónde se encuentran. En el mapa de la diapositiva anterior **no existen** solapamientos.

A la hora de leer datos existen tres opciones:

**AUF DB1 L DBW 10** // abre DB1 // carga el dato de los bytes 10 y 11

Esta opción es muy requerida cuando se utilizan punteros.

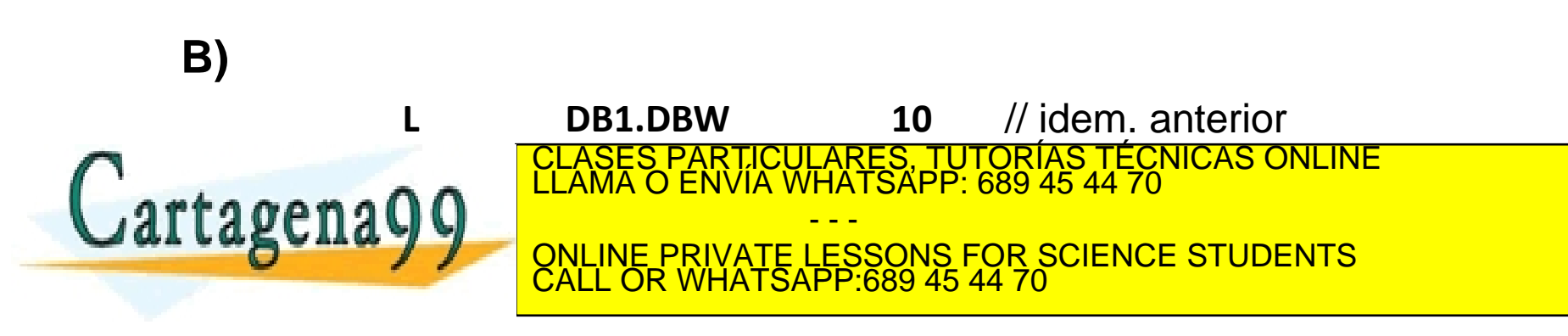

**C) Utilizando símbolos**

> **L "datos". Dato1** // carga el dato **Dato 1** del bloque de // datos DB al que se le ha asignado // un símbolo denominado **datos**.

*EJEMPLO: Crear dos ficheros de datos (DB's) con los siguientes elementos:*

*DB1: (1, 2, 3, 4, 5) pertenecientes a Z*

*DB2: (1.2, 1.3, 2.5, 5.4, 6.2) pertenecientes a R*

- *Con estos datos se desea elaborar un programa en lenguaje AWL que realice las siguientes operaciones numéricas:*
- *1. Sumar los cuatro primeros números de DB1 y el resultado se guarda en DB3.*
- *2. Multiplicar los cuatro primeros números de DB2 y guardar el resultado en*  CLASES PARTICULARES, TUTORÍAS TÉCNICAS ONLINE LLAMA O ENVÍA WHATSAPP: 689 45 44 70 **la primera posición del bloque DB4.** Del bloque DB4. Posición del bloque DB4. Posición del bloque DB4. Por la p *3. Sumar los dos resultados anteriores sitos en DB3 y DB4 y este resultado almacenarlo en DB5.* - - - ONLINE PRIVATE LESSONS FOR SCIENCE STUDENTS

CALL OR WHATSAPP:689 45 44 70

En principio, los datos que puede manejar una PLC puedend dividirse en:

- Datos **SIMPLES (≤32 bits)**
- Datos **COMPUESTOS (>32 bits)**

La diferencia entre estos dos tipos de datos es su ocupación en memoria.

- **BOOL**
	- **BYTE**
	- **INT, DINT, REAL**
	- **S5TIME** (son utilizados por los temporizadores de S7)

DATOS **SIMPLES**

• **TIME** (es un dato de tiempo con diferente estructura que los anteriores; los datos TIME se utilizan cuando se trabaja en funciones; su formato es: **T# 0MS**; cuando se incrementa TIME se realiza de ms en ms).<br>En ms)

• **DATE** (su formato es, p. ej.: D# 2012-7-14; se incrementa día a día)

CLASES PARTICULARES, TUTORÍAS TÉCNICAS ONLINE LLAMA O ENVÍA WHATSAPP: 689 45 44 70

Cartagena

(su formato es, p. ej.: 'A' -con comillas simples-)

- - -

CALL OR WHATSAPP:689 45 44 70

**E ONLINE PRIVATE LESSONS FOR SCIENCE STUDENTS** 

Las características y representación de estos datos pueden verse con la herramienta de ayuda (*help*) del programa S7.

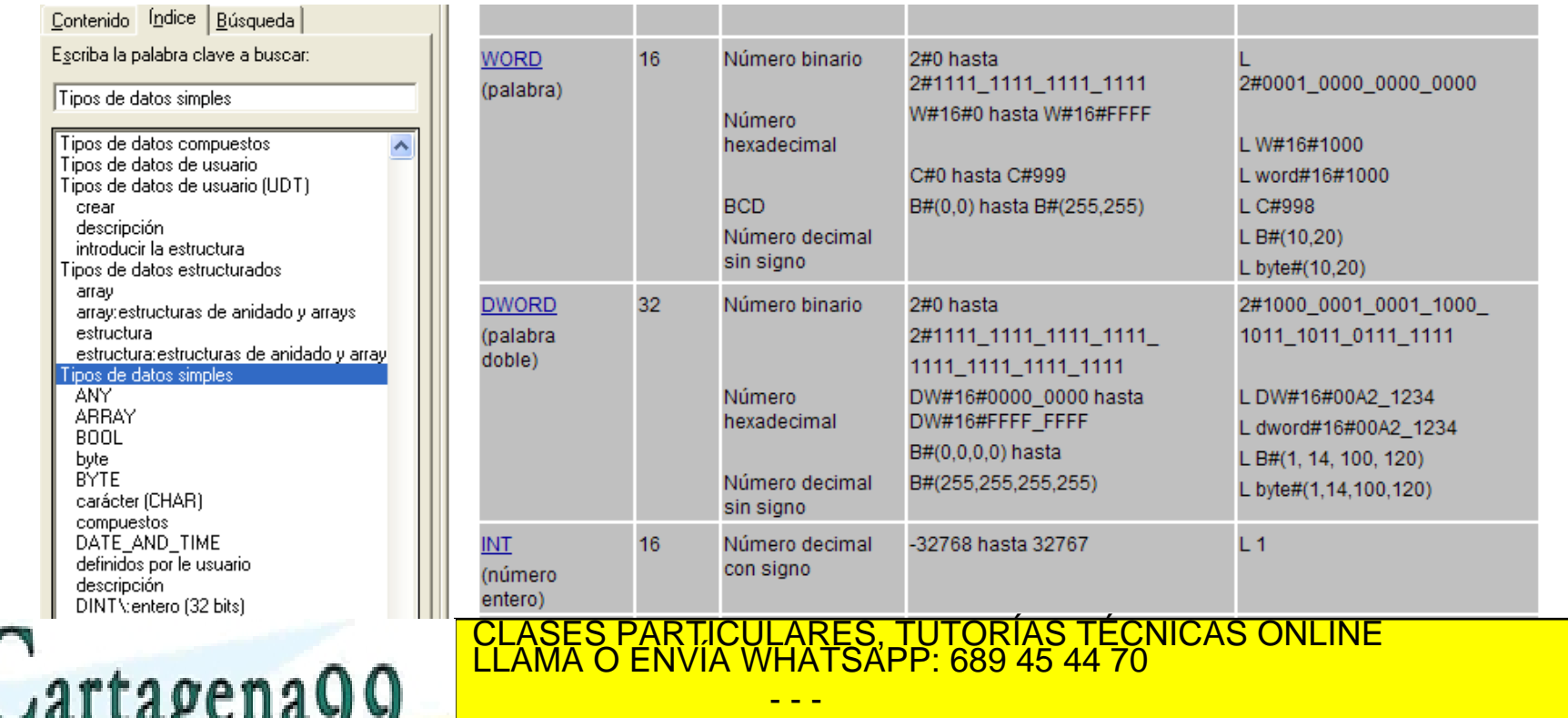

ONLINE PRIVATE LESSONS FOR SCIENCE STUDENTS CALL OR WHATSAPP:689 45 44 70

**DATOS** 

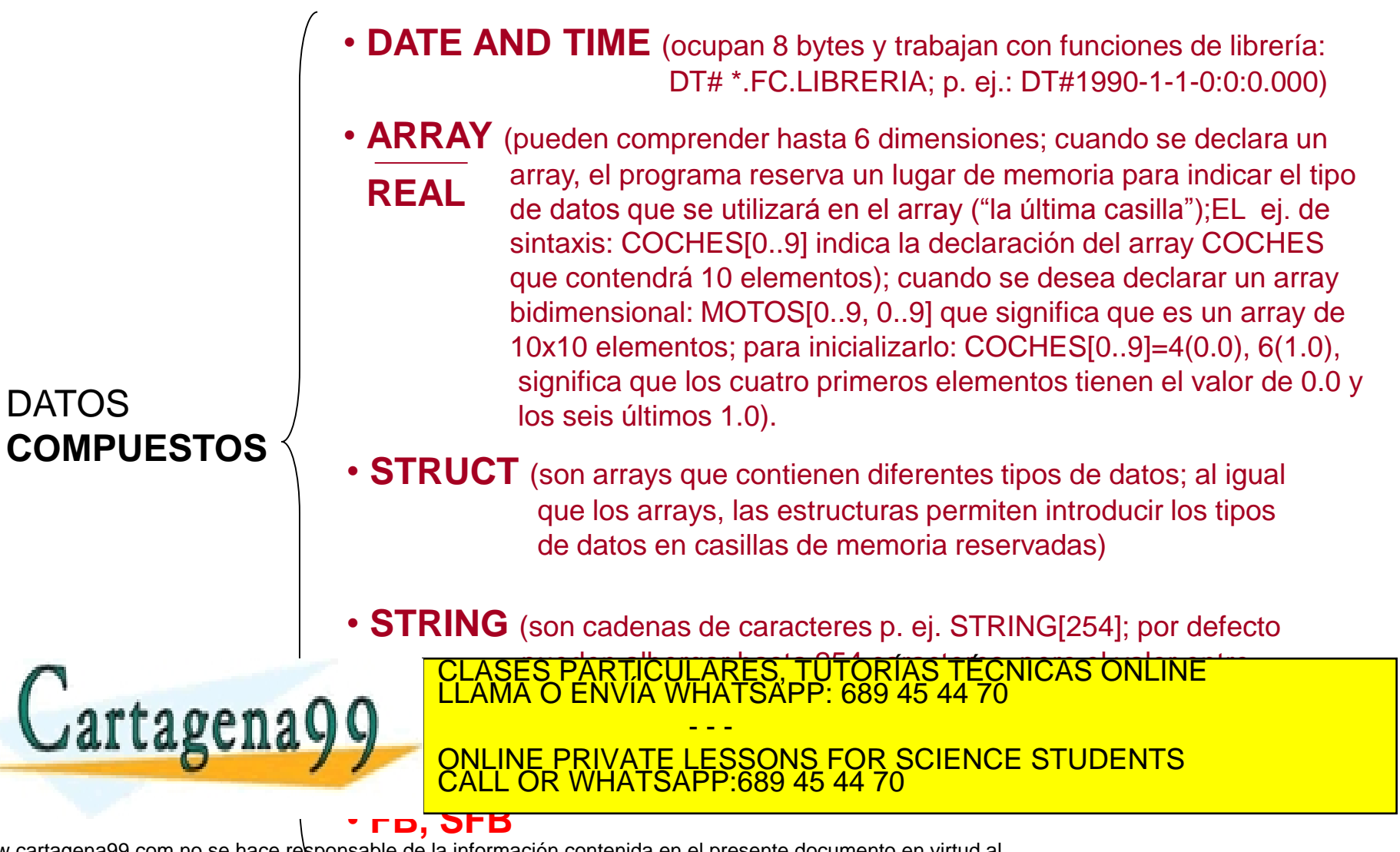

### **FUNCIONES Y BLOQUES Ficheros DB's (tipos de datos)**

Del mismo modo que los datos SIMPLES, Las características y representación de este tipo de datos pueden verse con la herramienta de ayuda (*help*) del programa S7.

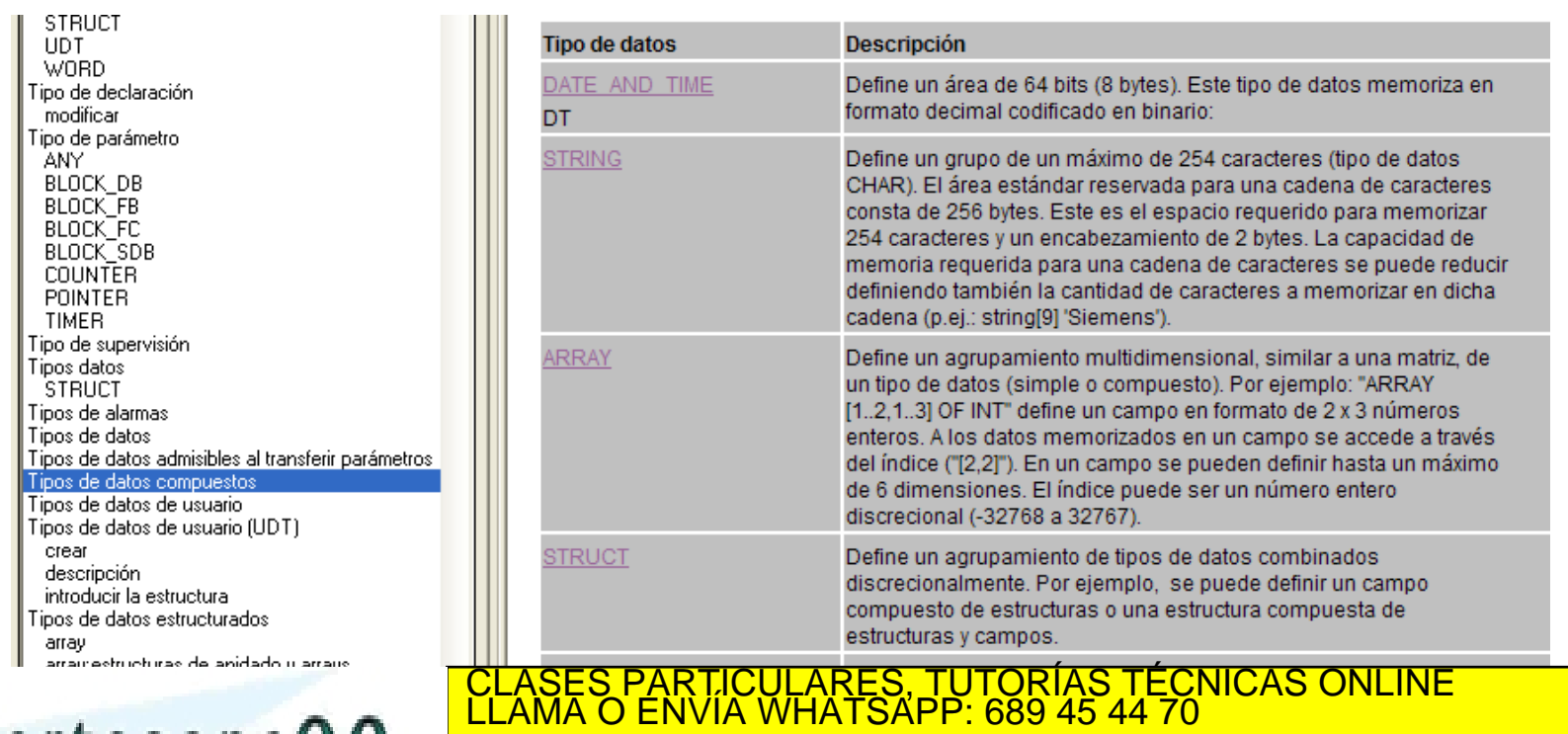

- - - ONLINE PRIVATE LESSONS FOR SCIENCE STUDENTS CALL OR WHATSAPP:689 45 44 70

permiten la transferencia de datos de instancia para varias

Para acceder a las variables que contengan estos tipos de datos hay que utilizar diferentes direccionamientos:

• **carga de un array:**

**L "Datos". Dato5**

• **carga del elemento [2, 2] de un array:**

**L "Datos". Dato10[2, 2]**

• **carga del elemento REAL de una estructura:**

**L "Datos". Dato11.re**

• **carga del primer carácter de una cadena de caracteres:**

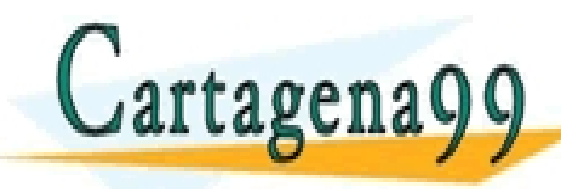

<u>CLASES PARTICULARES, TUTORÍAS TÉCNICAS ONLINE LLAMA O ENVÍA WHATSAPP: 689 45 44 70</u> - - - ONLINE PRIVATE LESSONS FOR SCIENCE STUDENTS CALL OR WHATSAPP:689 45 44 70
Las librerías son elementos de programación que se utilizan para gurardar componentes de programa reutilizables. Los componentes de programas pueden copiarse de los proyectos existentes a una librería o pueden generarse directamente en la librería, independientemente de los proyectos.

Las librerías no se pueden transferir directamente a la CPU y no pueden ser observadas.

Los bloques que han de usarse una vez tras otra pueden guardarse en librerías.

CALL OR WHATSAPP:689 45 44 70

- - -

ONLINE PRIVATE LESSONS FOR SCIENCE STUDENTS

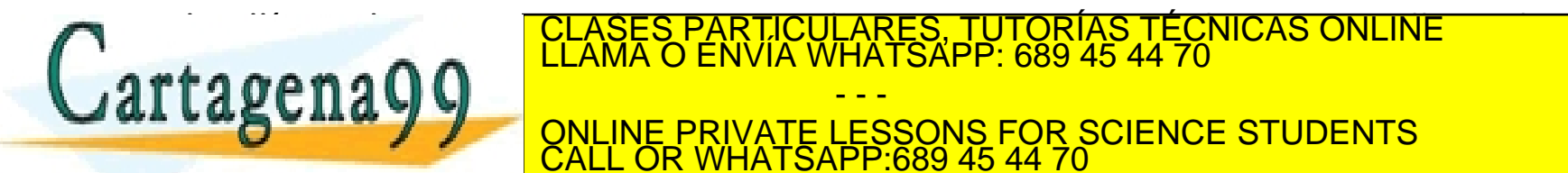

#### **Configuración de librerías**

#### • **Una librería puede contener diferentes carpetas de programa.**

Cada carpeta de programa contiene:

- Las carpetas: *Bloques*, *Fuentes* y *Símbolos*.
- La carpeta Esquemas (*Charts*) sólo para el software opcional S7-CFC.
	- . La carpeta bloques contiene los bloques de programa que se pueden cargar en la CPU.
- . Las tablas de variables (VAT's) y los tipos de datos definidos por el usuario y contenidos en ellas NO son cargados en la CPU.

• **Una librería NO puede contener ningún hardware.**

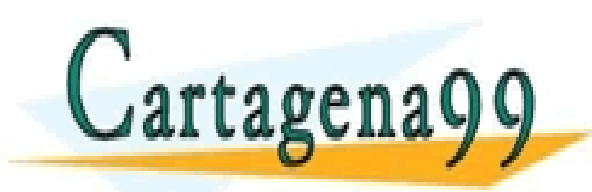

• **Una librería NO puede contener programas S7.** LARES, TUTORÍAS TÉCNICAS ONLINE<br>HATSAPP: 689 45 44 70 - - - ONLINE PRIVATE LESSONS FOR SCIENCE STUDENTS CALL OR WHATSAPP:689 45 44 70

En SIMATIC existe una librería ya instalada por defecto o estándar:

#### **Nuevo Proyecto** Proyectos de usuario Librerías | Multiproyectos Ruta Nombre C:\Archivos de programa\Siemens\Step7\S7libs\graphlib GRAPH7 Redundant IO CGP V40 C:\Archivos de programa\Siemens\Step7\S7libs\red\_io\_1 Redundant IO CGP V51 C:\Archivos de programa\Siemens\Step7\S7libs\red\_io51 Redundant IO MGP V31 C:\Archivos de programa\Siemens\Step7\S7libs\red\_io\_0 SIMATIC NET CP C:\Archivos de programa\Siemens\Step7\S7libs\simation Standard Library C:\Archivos de programa\Siemens\Step7\S7libs\stdlib30  $\bullet$  stdlibs  $[V2]$ C:\Archivos de programa\Siemens\Step7\S7libs\stdlibs □ Insertar en multiproyecto actual Nombre: Tipo: Standard Library Librería  $\overline{\phantom{a}}$ Librería F ES, TUTORÍAS TECNICAS ONLINE<br>SAPP: 689 45 44 70 Cartagena99 - - - ONLINE PRIVATE LESSONS FOR SCIENCE STUDENTS CALL OR WHATSAPP:689 45 44 70

#### *standar library*

Para crear una librería se siguen los pasos que se indican a continuación:

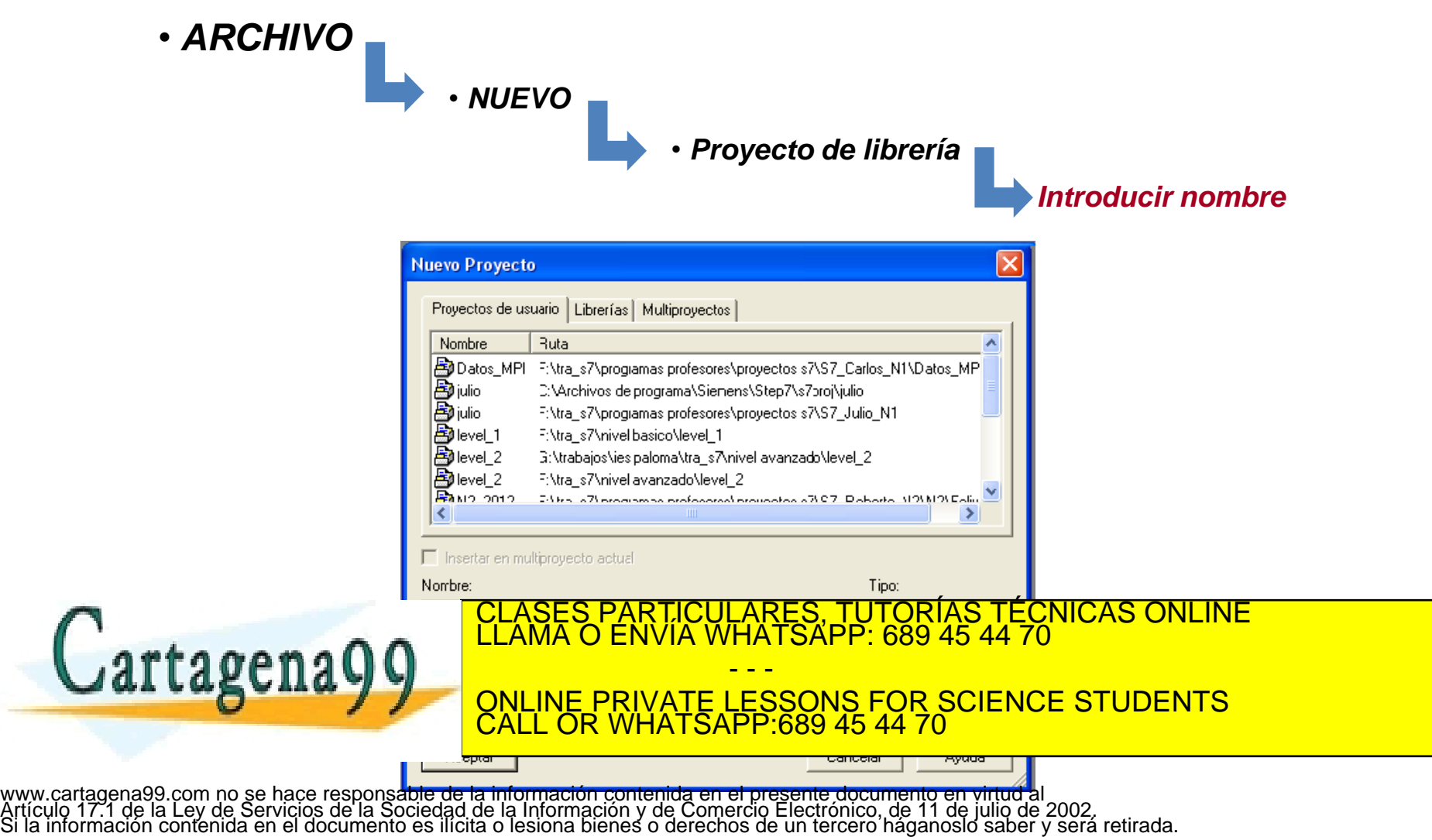

Una vez creada la librería (p. ej.:reloj) ya se pueden crear en ella **carpetas** y **bloques**:

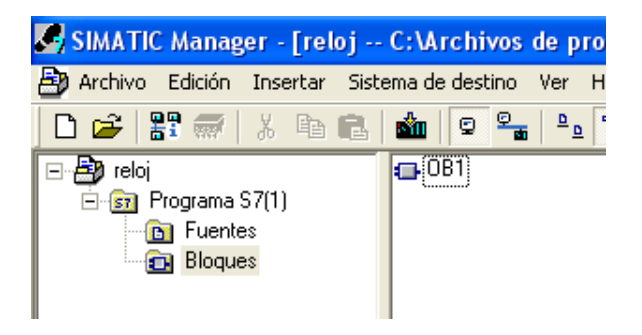

Introducidos las carpetas y bloques, con click sobre la librería ya se puede guardar todo en la librería en el formato adecuado mediante:

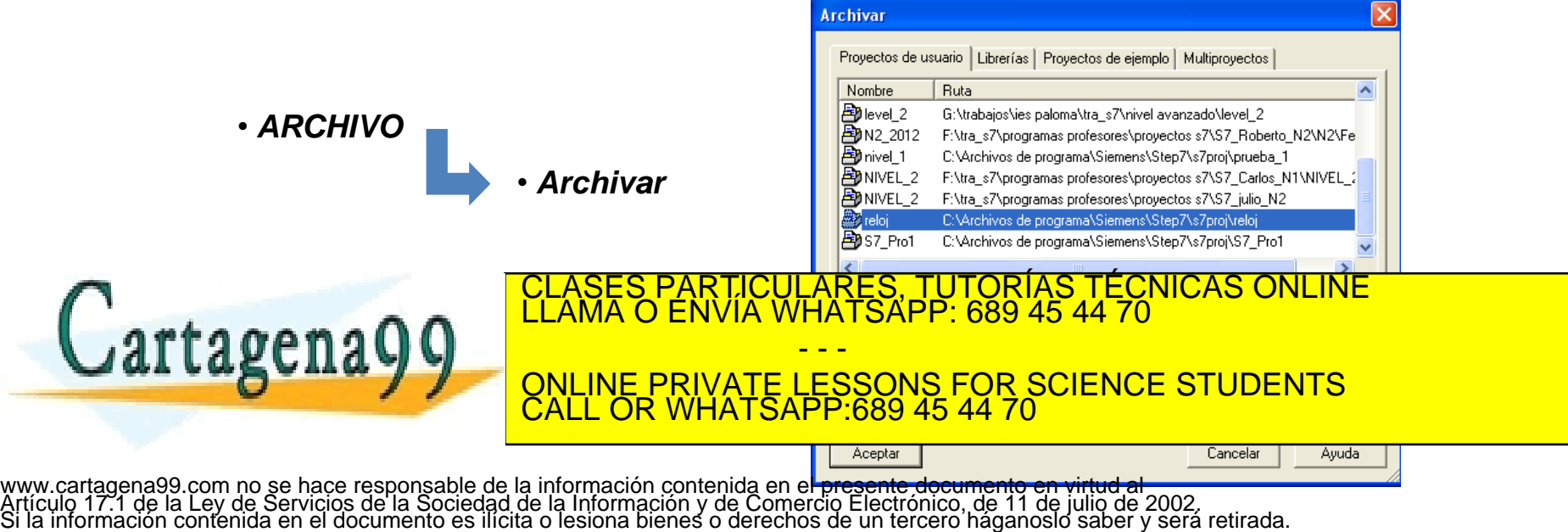

#### **Ejemplo de utilización de librerías:**

• La función FC8 se llama: *"DT\_TOD"*.

Mediante un pulsador (E 124.0) se actualizará la hora que marca la CPU mediante una variable introducida en un bloque de datos DB1.

Para la realización de este programa se seguiran los pasos y consejos que se indican a continuación:

• Introducir en los bloques de programa la función protegida de librería SFC1: *"READ\_CLK"*

 $\Box$  0B1  $\Box$ FC8  $55$  SFC1  $\Box$  DB1

• SFC1 saca la hora de la PLC en formato compuesto (CDT) por lo que hay que buscar otra función que sepa leerlo para introducirlo en DB1 en formato de variable DATA AND TIME.

• Para la conversión de estos formatos existe la función FC8. Esta función toma el dato en formato DT#... y lo pasa a formato tipo TOD. CICULARES, TUTORIAS TECNICAS ONLINE<br>1A WHATSAPP: 689 45 44 70 - - - ONLINE PRIVATE LESSONS FOR SCIENCE STUDENTS

CALL OR WHATSAPP:689 45 44 70

• Estas dos librerías, SFC1 y FC8, se encuentran en la ruta:

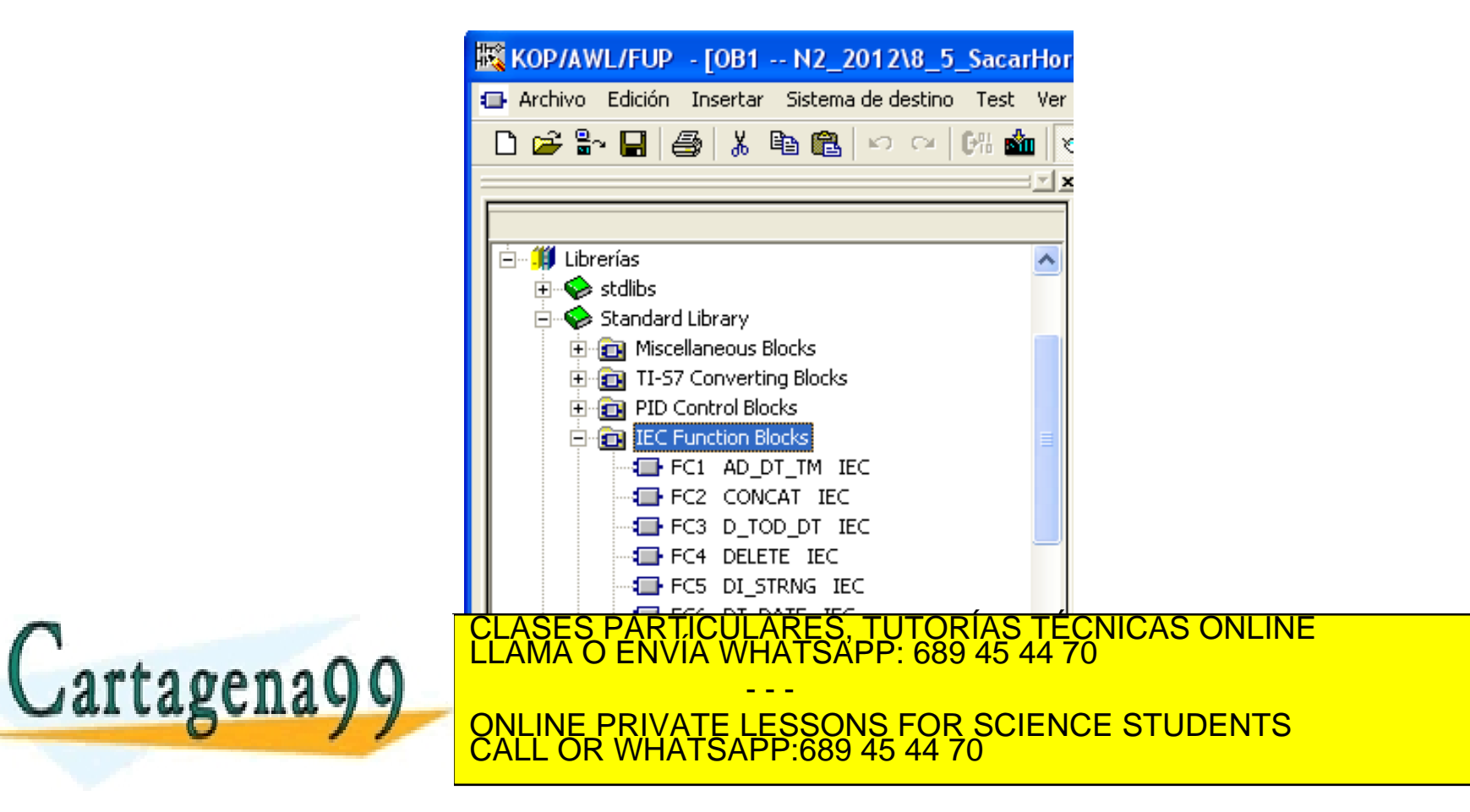

• El programa en OB1 podría ser:

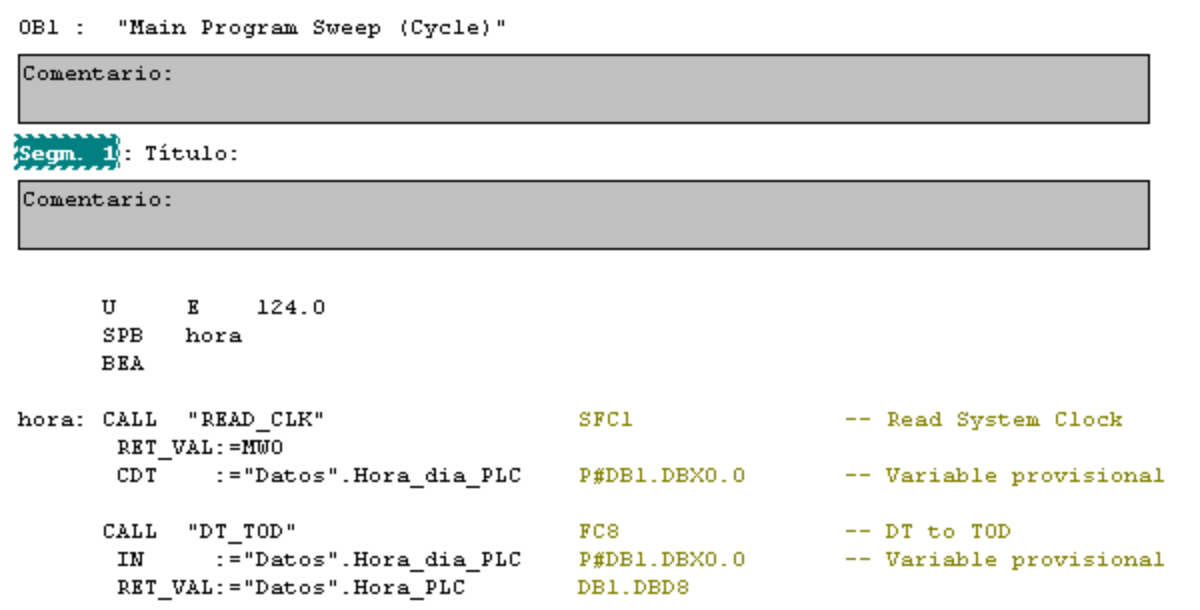

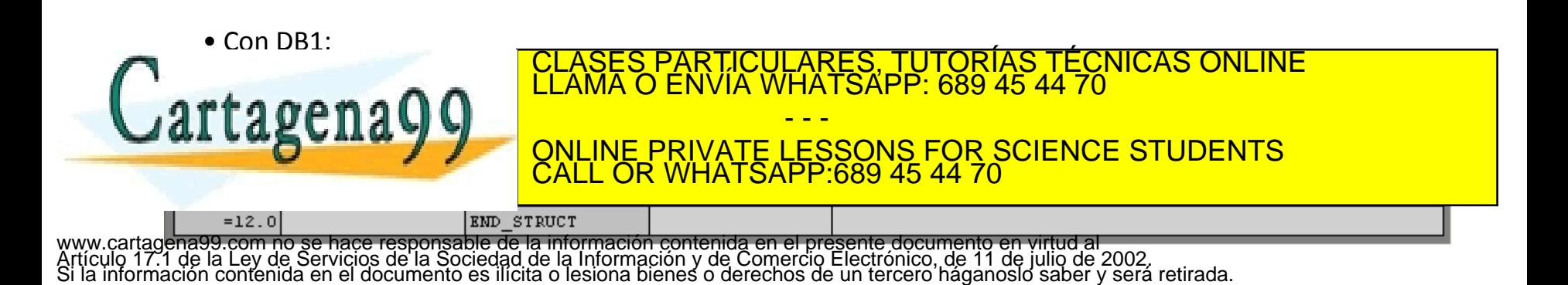

En principio puede decirse que los Bloques de función (FB´s) son semejantes a las funciones (FC's), con la diferencia de que los primeros incorporan un soporte de datos locales denominado **bloque de datos (DB) de instancia**.

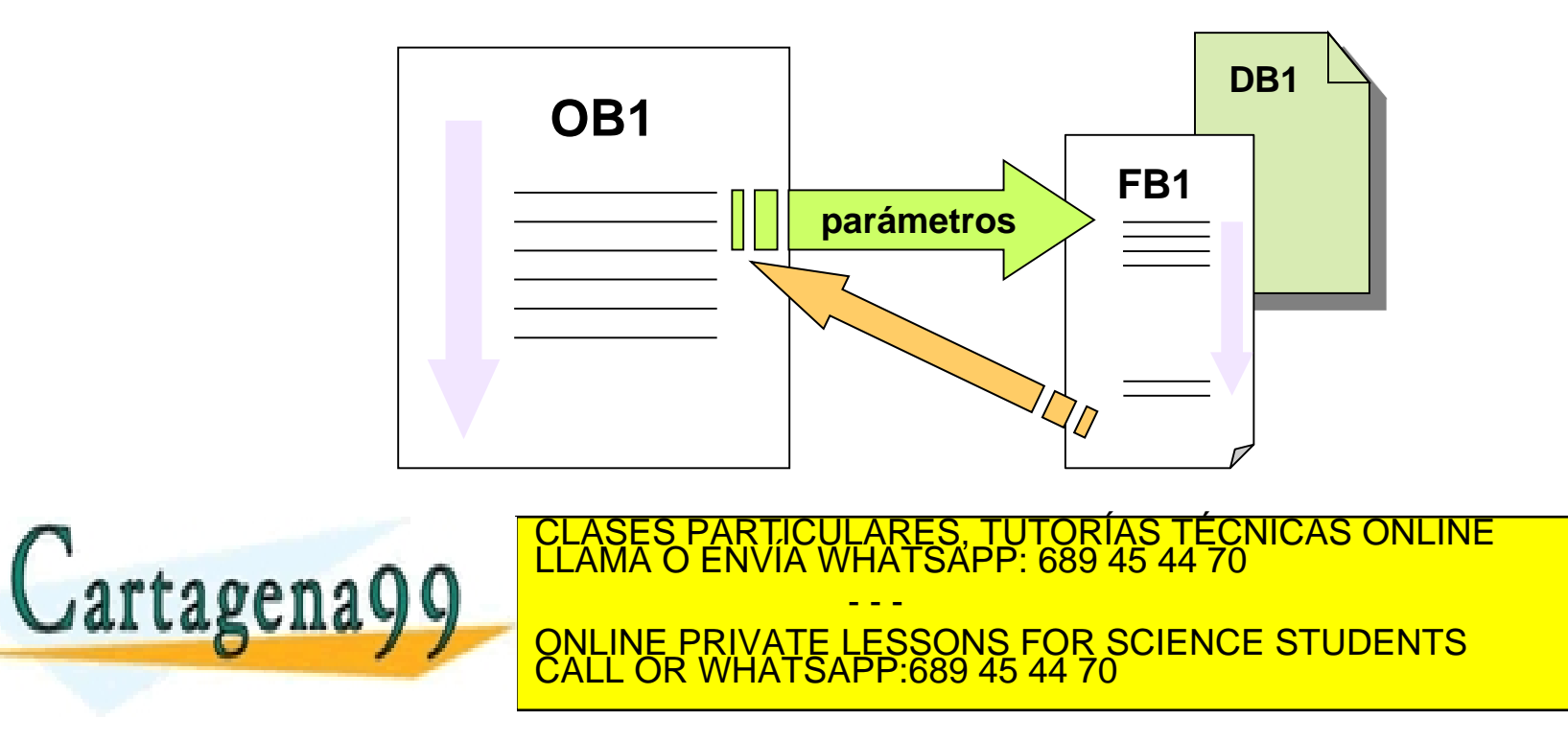

En los DB's de las FB's se encuentran **constantes** y **variables estáticas**.

Las variables estáticas sólo se pueden utilizar en el FB en cuya tabla de declaración estén así declaradas. Cuando se sale del bloque de función, el valor de las variables estáticas se mantiene.

Las funciones de bloque **pueden** o **no** tener parámetros (no es necesario introducir valores en los parámetros IN-OUT).

Cuando se llama a un FB los valores del parámetro real se almacenan en el bloque de datos de instancia (DB).

Si no se asignan parámetros reales a los parámetros formales en una llamada a un bloque, se usará el último valor almacenado en el DB de instancia para ese parámetro en la ejecución del programa.

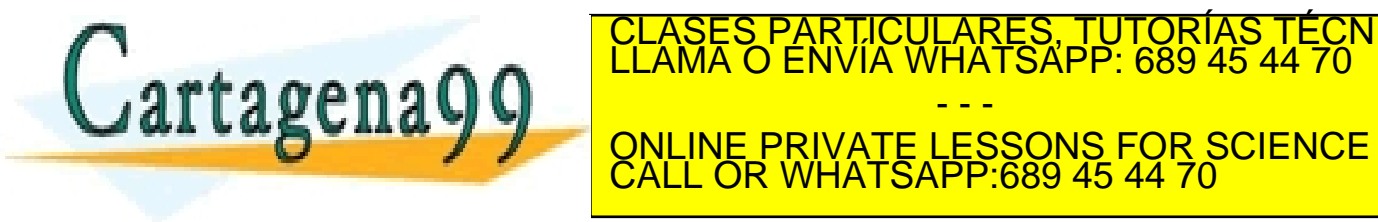

Para cada la maría de la maría de la maría de la maría de la maría de la maría de la maría de la maría de la m<br>Clama o ENVÍA WHATSAPP: 689 45 44 70 - - - ONLINE PRIVATE LESSONS FOR SCIENCE STUDENTS CALL OR WHATSAPP:689 45 44 70

La llamada a una FB se ejecuta mediante la sentencia:

#### **CALL FB1, DB1**

La estructura de un DB puede calificarse de "rígida" y existen dos opciones para crear los bloques DB's:

- Desde la carpeta *BLOQUES* con *INSERTAR*
- Desde la propia llamada

Con la primera opción:

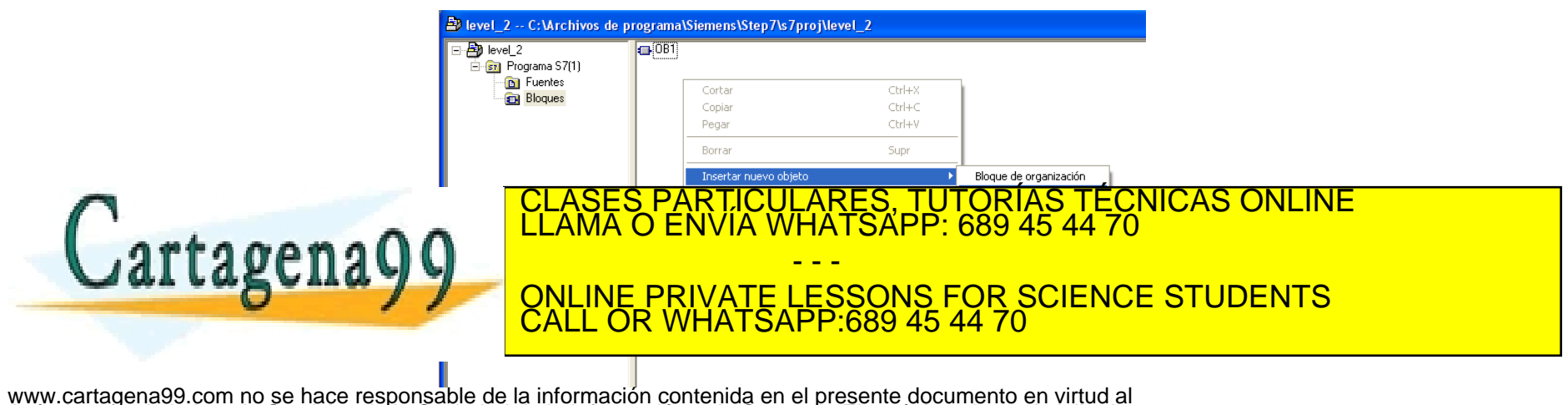

#### **FUNCIONES Y BLOQUES Bloques de función (FB's)**

Con la segunda opción (p. ejemplo):

#### **CALL FB32, DB40**

Aquí el bloque de datos de instancia DB40 es asociado a la función FB32.

Los parámetros que incorpora la interfase del bloque de función son:

- **IN**
- **OUT**
- **IN OUT**
- **STAT (es nuevo respecto a los otros DB's y**

**mantienen su valor cuando el programa**

- - -

CALL OR WHATSAPP:689 45 44 70

ONLINE PRIVATE LESSONS FOR SCIENCE STUDENTS

<mark>CICULARES, TUTORIAS TECNICAS ONLINE</mark><br>ÍA WHATSAPP: 689 45 44 70

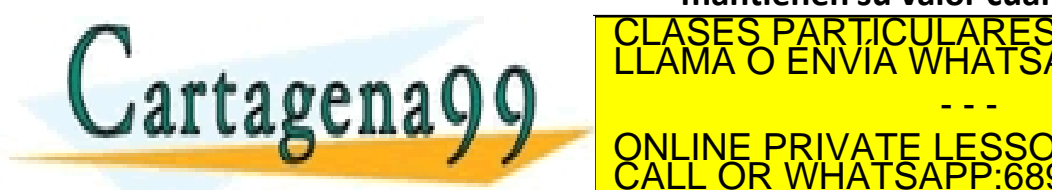

www.cartagena99.com no se hace responsable de la información contenida en el presente documento en virtud al<br>Artículo 17.1 de la Ley de Servicios de la Sociedad de la Información y de Comercio Electrónico, de 11 de julio d

**LARTIC** 

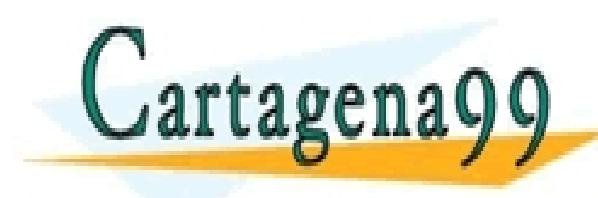

PARTICULARES, TUTORÍAS TÉCNICAS ONLINE<br>ENVÍA WHATSAPP: 689 45 44 70 - - - ONLINE PRIVATE LESSONS FOR SCIENCE STUDENTS CALL OR WHATSAPP:689 45 44 70

La justificación del tratamiento de señales analógicas con PLC's es la gran cantidad de instrumentos industriales que trabajan con señales continuas en el tiempo.

Generalmente, emiten tensiones comprendidas entre entre -10 V y +10 V, y hasta 20 mA de corriente.

Para poder trabajar con señales analógicas, los autómatas (PLC's) han de incorporar módulos de entrada/salida (E/S) analógicos.

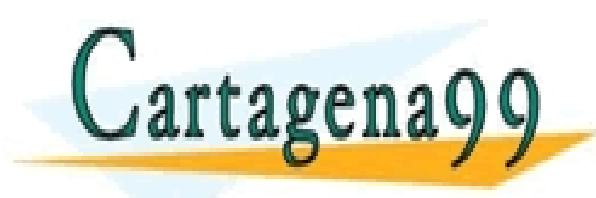

LA JUSTIFICA DE SEÑALES ARTICULARES, TUTORÍAS TÉCNICAS ONLINE LA GRAN CANTIDAD DE LLAMA O ENVÍA WHATSAPP: 689 45 44 70 **ONLINE PRIVATE LESSONS FOR SCIENCE STUDENTS** - - - CALL OR WHATSAPP:689 45 44 70

El primer paso a seguir en el tratamiento analógico de señales es configurar la tarjeta (hardware). Para ello hay que ver las direcciones de E/S

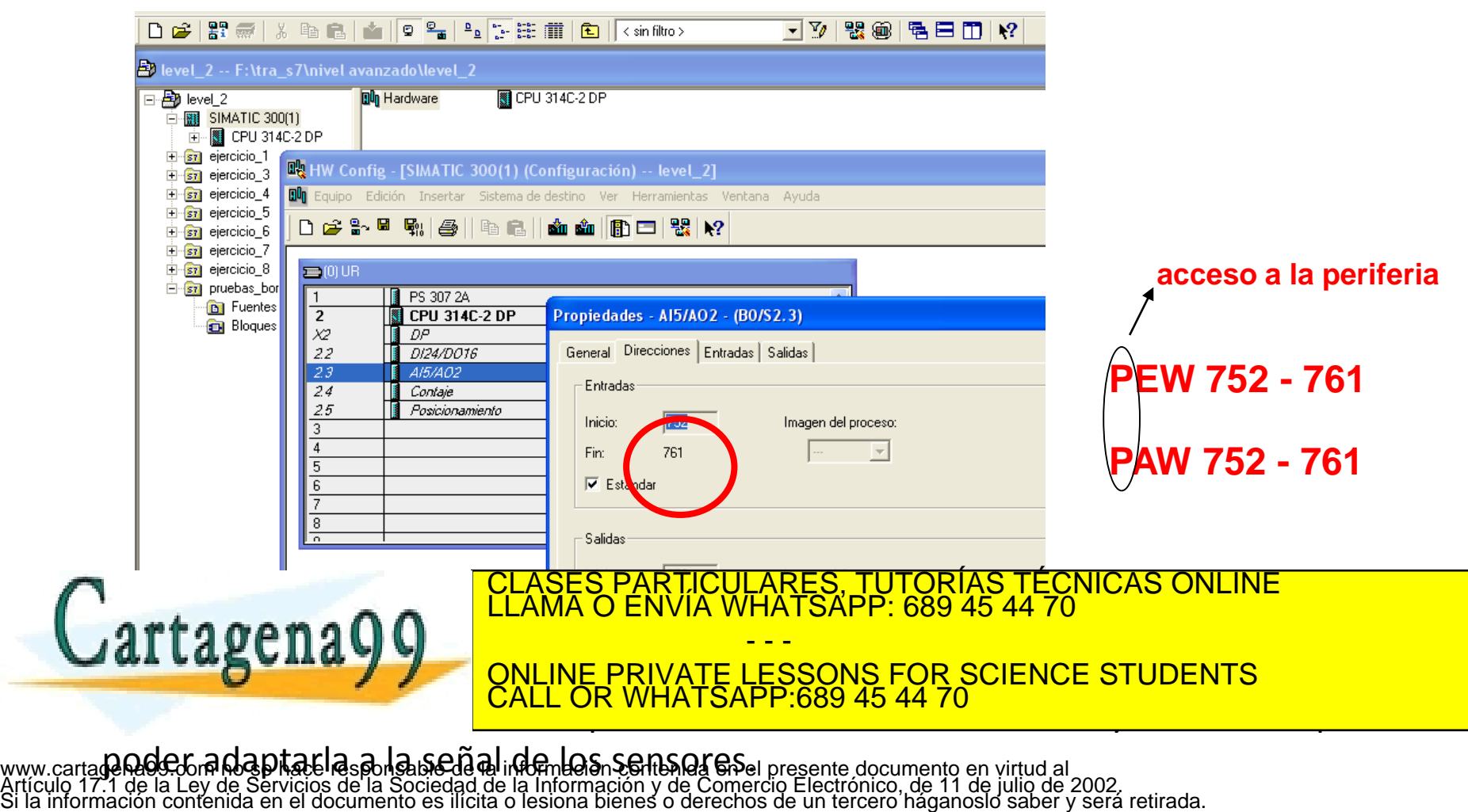

El segundo paso consiste en manejar los valores analógicos mediante el programa (software). Para ello hay que completar las siguientes etapas:

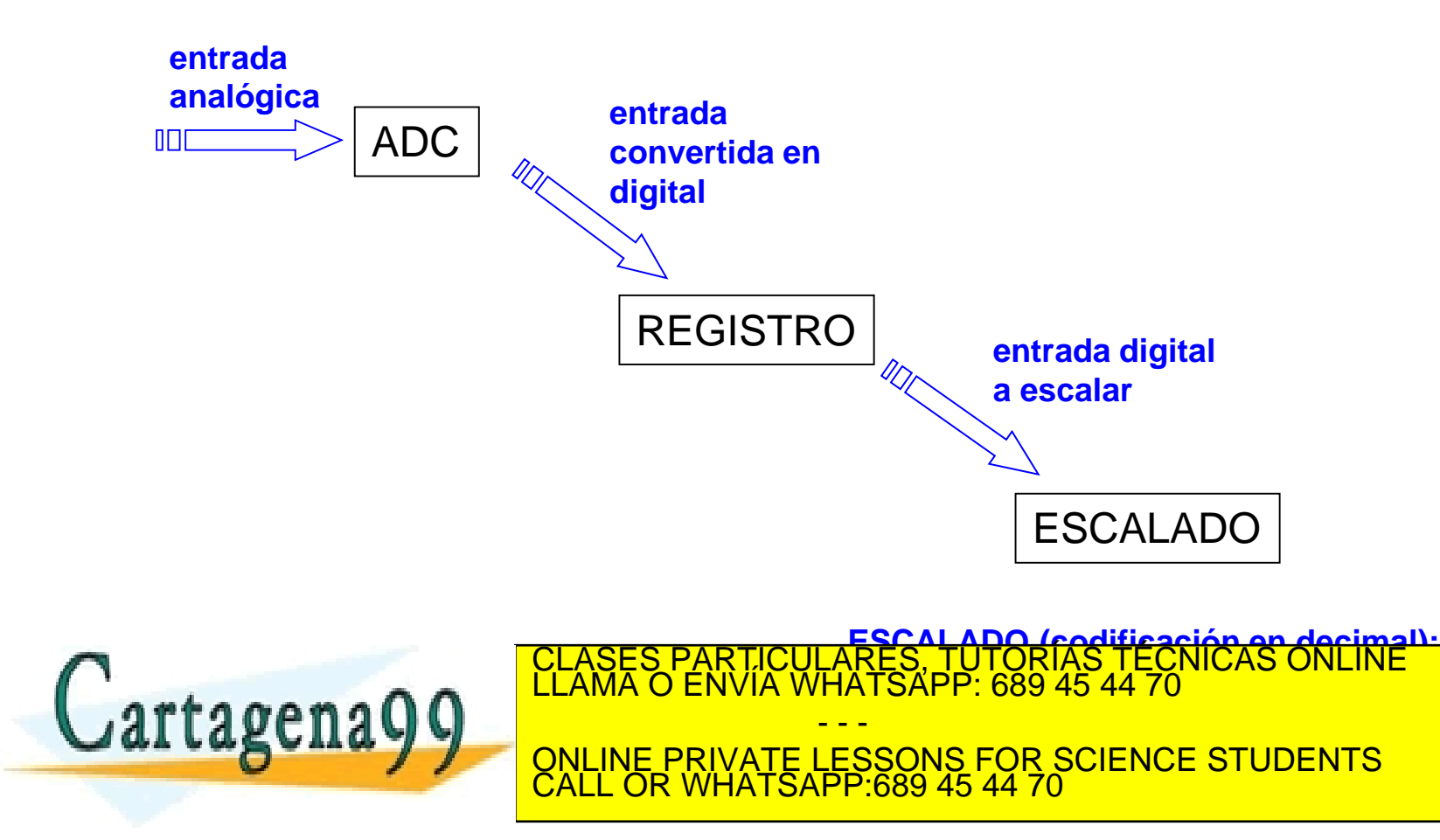

Para direccionar las señales analógicas se utiliza la línea de programa (p. ej.):

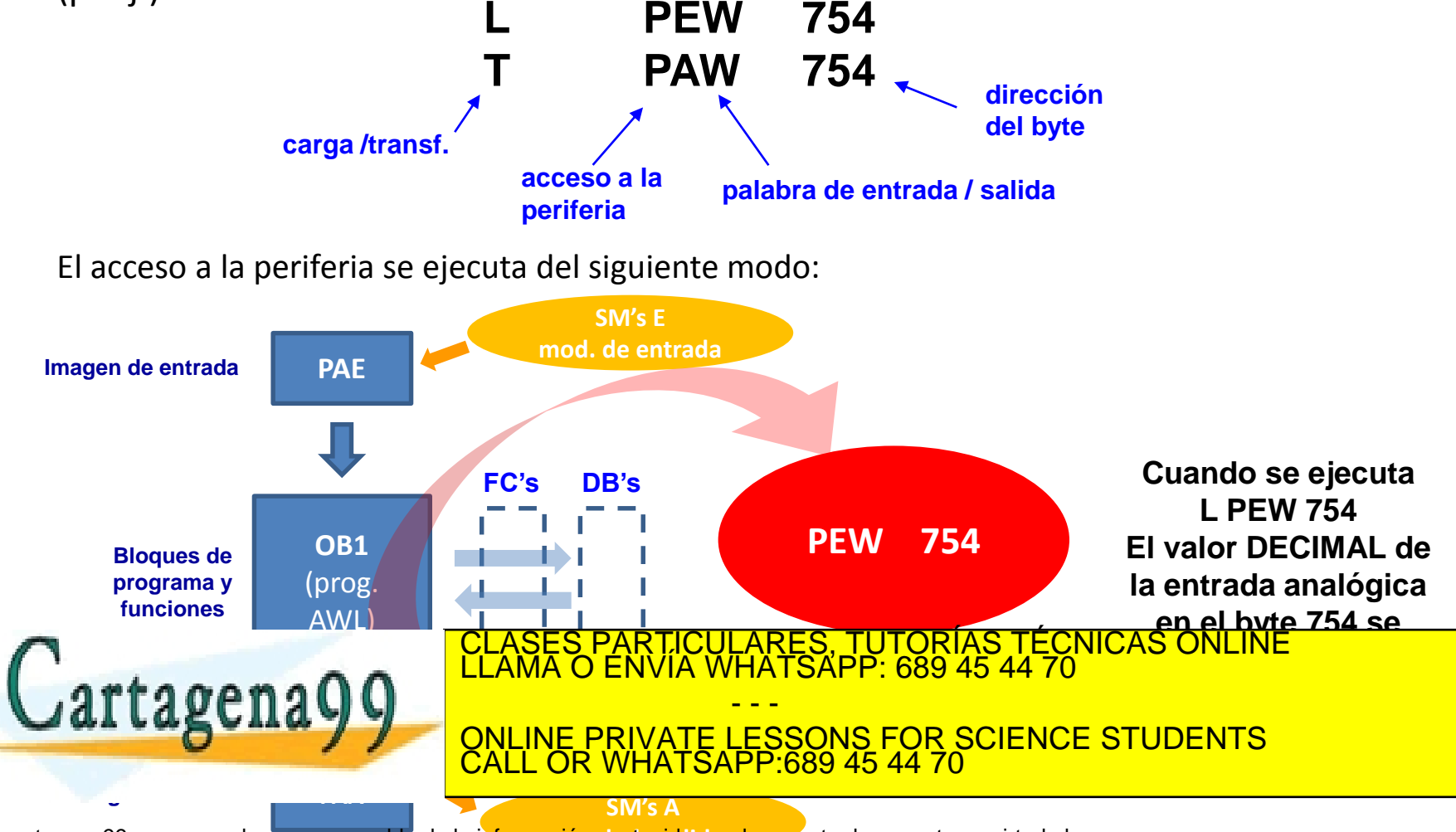

El tratamiento de los valores analógicos se realiza con la ayuda de las funciones de librería:

```
FC 105 (escalado)
          y
FC 106 (desescalado)
```
Estas dos funciones se encuentran en la ruta:

![](_page_53_Picture_4.jpeg)

Los parámetros de la función **FC105** son:

**IN :=** (valor que se desea escalar –el de la PEW-)

**HI\_LIM :=** (valor límite sup. de la vble. de salida, 5 p. ej.) **LO\_LIM :=** (valor límite inf. de la vble. de salida, 0 p. ej.)

**BIPOLAR :=** (si es + o -)

**OUT :=** (valor real de salida)

Los parámetros de la función **FC106** hacen lo contrario: en la salida dará un valor entero y los de entrada (0 y 5 p. ej.). CLASES PARTICULARES, TUTORÍAS TÉCNICAS ONLINE LA ENVÍA VELAMA O ENVÍA WHATSAPP: 689 45 44 70 tagen - - - ONLINE PRIVATE LESSONS FOR SCIENCE STUDENTS CALL OR WHATSAPP:689 45 44 70

## **BLOQUES DE ORGANIZACIÓN**

![](_page_55_Picture_1.jpeg)

PARTICULARES, TUTORÍAS TÉCNICAS ONLINE<br>ENVÍA WHATSAPP: 689 45 44 70 - - - ONLINE PRIVATE LESSONS FOR SCIENCE STUDENTS CALL OR WHATSAPP:689 45 44 70

Son los denominados **OB's**. Su peculiaridad es que NO se pueden ejecutar desde dentro del programa y sólo pueden ser gestionados por el sistema operativo.

![](_page_56_Figure_2.jpeg)

Las funciones de estos bloques son:

• **Arranque**.- Antes de la ejecución cíclica del programa, se ejecuta una secuencia de arranque en el caso de una recuperación de la alimentación (por previa caída) o un cambio en el modo de funcionamiento (cambio selección del modo en CPU o PG).

• **Ejecución cíclica del programa**.- En el bloque OB1 se almacena el programa que será ejecutado de modo cíclico a través de la CPU. El tiempo de actualización de imágenes de proceso y ejecución del ciclo es lo que determina el **ciclo de** *scan*.

• **Ejecución periódica de un programa**.- Con la ejecución periódica de un programa se puede interrumpir la ejecución cíclica de un programa a intervalos fijos de tiempo. Por ejemplo, mediante OB's destinados a alarmas horarias se podrían hacer copias de seguriadad a una hora concreta todos los días.

• **Ejecución del programa sujeta a eventos**.- Las interrupciones del proceso

![](_page_57_Picture_6.jpeg)

puedes particulares, tutorías técnicas online CLASES PARTICULARES, TUTORÍAS TÉCNICAS ONLINE LLAMA O ENVÍA WHATSAPP: 689 45 44 70

> - - - ONLINE PRIVATE LESSONS FOR SCIENCE STUDENTS CALL OR WHATSAPP:689 45 44 70

#### **BLOQUES DE ORGANIZACIÓN**

![](_page_58_Figure_1.jpeg)

#### **BLOQUES DE ORGANIZACIÓN**

Los bloques de organización se ejecutan mediante interrupciones y un orden de prioridad asignado (1 = prioridad más baja; 29 = prioridad más alta)

![](_page_59_Figure_2.jpeg)

## **DIRECCIONAMIENTO INDIRECTO**

![](_page_60_Picture_1.jpeg)

PARTICULARES, TUTORÍAS TÉCNICAS ONLINE<br>ENVÍA WHATSAPP: 689 45 44 70 - - - ONLINE PRIVATE LESSONS FOR SCIENCE STUDENTS CALL OR WHATSAPP:689 45 44 70

#### **DIRECCIONAMIENTO INDIRECTO**

Hasta ahora se ha estado direccionando ya que se ha accedido a memoria mediante entradas (E), salidas (A), marcas (M), bloques de datos (DB's), etc. A este tipo de direccionamiento se le denomina **DIRECTO (el área de memoria se codifica en la instrucción: el identificacor del operando especifica la dirección del valor que va a procesar)**.

Existe otro tipo de direccionamiento a través del cual, a la hora de obtener información de la memoria, hay que introducir un paso intermedio. Este es el denominado **DIRECCIONAMIENTO INDIRECTO**. Con el direccionamiento indirecto se pueden direccionar identificadores de operandos cuya dirección se determina solamente en la ejecución del programa.

![](_page_61_Figure_3.jpeg)

Existen dos tipos de direccionamiento indirecto (DI):

• **DI por MEMORIA** • **de 16 bits** • **de 32 bits**

> Un puntero a la dirección apuntada se encuentra en una celda de la memoria de usuario (MD 30, p. ej.)

![](_page_62_Picture_4.jpeg)

Con el direccionamiento indirecto por memoria, la dirección de la variable a la que se debe acceder se encuentra en una dirección (posición de memoria).

Las sentencias de programa que usan direccionamiento indirecto por memoria contienen:

- **Una operación** (p. ej.: AUF, U, L, etc.)
- **Un identificador del operando** (p. ej.: DB, T, Z, E, AW, MD, etc.)
- **Una variable [ ]** (desplazamiento) que se debe indicar entre corchetes. La variable contiene la dirección (puntero) del operando al cual accede la operación.

![](_page_63_Picture_6.jpeg)

CLASES PARTICULARES, TUTORÍAS TÉCNICAS ONLINE LLAMA O ENVÍA WHATSAPP: 689 45 44 70 interpretaria el donomique especie en la seconda especie en la primera de la como unha especifica de la como u - - - ONLINE PRIVATE LESSONS FOR SCIENCE STUDENTS CALL OR WHATSAPP:689 45 44 70

#### • **DI por MEMORIA (16 bits)**

Se usan punteros de 16 bits para direccionar:

- **Temporizadores**
- **Contadores**
- **Módulos DB, FC, FB**

Supóngase como ejemplo las siguientes líneas de programa en código AWL para direccionar con 16 bits (puntero 16 bits formato palabra):

![](_page_64_Picture_8.jpeg)

El valor 5 será transferido indirectamente a través de la dirección MW 10

![](_page_65_Figure_3.jpeg)

Otro ejemplo sería:

![](_page_65_Figure_5.jpeg)

#### • **DI por MEMORIA (32 bits)**

Se puede acceder a las siguientes direcciones con la ayuda del direccionamiento indirecto por memoria usando punteros de 32 bits:

#### • **Bits direccionados por operaciones lógicas con bits**.

Se pueden usar E, A, M, L, DIX o DBX como identificadores del operando.

• **Bytes, palabras y dobles palabras direccionadas mediante operaciones de carga y transferencia**.

Se pueden usar EB, EW, ED, DBB, DBW, DBD, DIB, DIW, DID, PEB, PEW, PED, como identificadores del operando.

![](_page_66_Picture_8.jpeg)

SI SE DESEA ACCESES POR MEDIO DE LA DIRECCIÓN POR MEDIO DE LA UNA DENVÍA WHATSAPP: 689 45 44 70 ACCESES PARTICULARES, TUTORÍAS TÉCNICAS ONLINE LA UNA DENVÍA WHATSAPP: 689 45 44 70 ACCESES PARTICULARES, TUTORÍAS TÉCNICAS ON **DEBE ASEGURA DE LA DIRECCIÓN DEL PRIVATE LESSONS FOR SCIENCE STUDENTS** - - - CALL OR WHATSAPP:689 45 44 70

![](_page_67_Picture_1.jpeg)

### **ÁREAS DE DIRECCIÓN PARA PUNTEROS**

![](_page_67_Picture_92.jpeg)

### **ÁREAS DE DIRECCIÓN PARA PUNTEROS**

![](_page_68_Figure_3.jpeg)

#### **EJEMPLO DIRECCIONAMIENTO INDIRECTO POR MEMORIA**

Inicializar las entradas de un módulo de datos con el valor 0.

![](_page_69_Picture_173.jpeg)

En la memoria se dispone de dos registros de dirección, **AR1** y **AR2**:

 $AR1 \rightarrow$  **p#4.0**  $AR2 \rightarrow$  **p#9.0** 

Existen tres formas diferentes de introducir el puntero en los registros:

![](_page_70_Figure_5.jpeg)

Una vez cargado el puntero en el registro lo importante es saber cómo se direcciona. Existen dos formas:

# • Intraárea

### • Interárea

**Intraárea.- La dirección (posición de memoria) del operando al que se va acceder se encuentra en uno de los dos registros de dirección AR1 ó AR2. En este tipo de direccionamiento:**

- El contenido del registro de direcciones es un puntero de área interna.
- Con este tipo de direccionamiento hay que especificar un *offset* que se suma al registro de direcciones.
- La suma se realiza cuando la operación es ejecutada sin modificar el contenido del registro de direcciones.

- - -

CALL OR WHATSAPP:689 45 44 70

ONLINE PRIVATE LESSONS FOR SCIENCE STUDENTS

• El offset tiene el formato de puntero a área.

![](_page_71_Picture_10.jpeg)
### **Sintaxis**

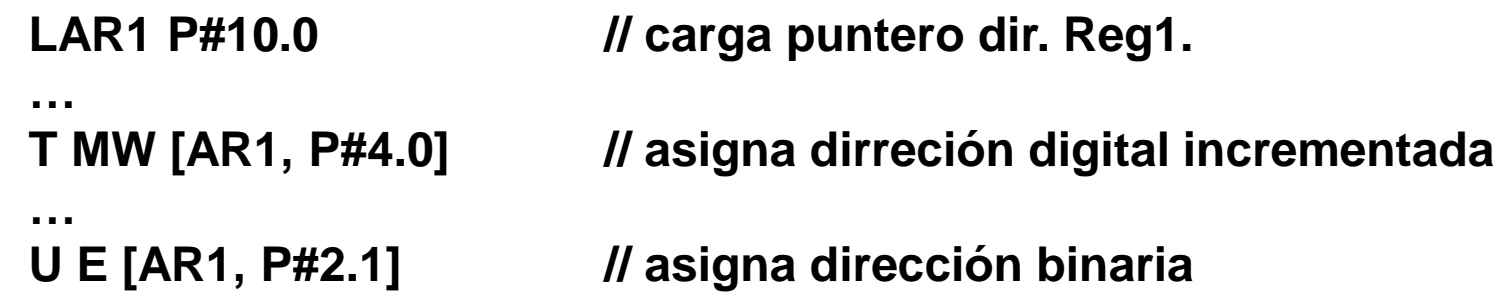

### **Ejemplo:**

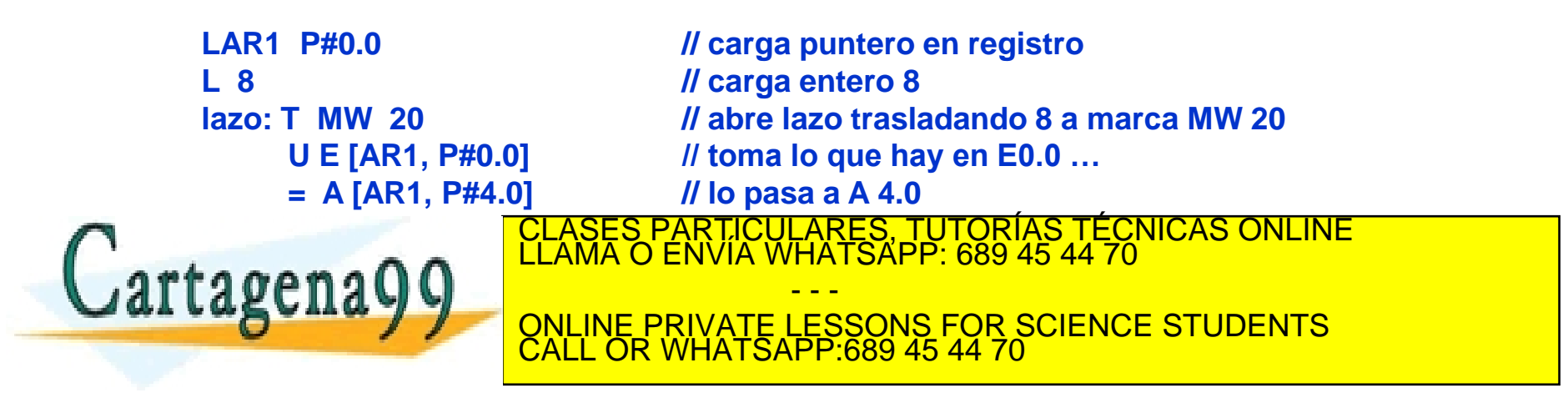

www.cartagena99.com no se hace responsable de la información contenida en el presente documento en virtud al<br>Artículo 17.1 de la Ley de Servicios de la Sociedad de la Información y de Comercio Electrónico, de 11 de julio d

**Interárea.- El identificador de área (E, M, A, etc.) y la dirección (posición de memoria del byte.bit) del operando al que se va a acceder se encuentra se encuentra como puntero intraárea en uno de los dos registros de dirección. En este tipo de direccionamiento:**

- La dirección general está definida en uno de los dos registros de direcciones (AR1 o AR2).
- El contenido del registro de direcciones es un puntero en general.
- Con el direccionamiento general se escribe el área de direcciones junto con el puntero a área dentro del registro de direcciones.
- Con direccionamiento indirecto sólo se especifica un identificador para la dirección: B (para byte); W (para palabra); D (para doble palabra).

- - -

• Se especifica un *offset* con dirección bit.

# **Sintaxis**

## **LAR1 P#M12.0 // carga puntero dir. Reg1.**

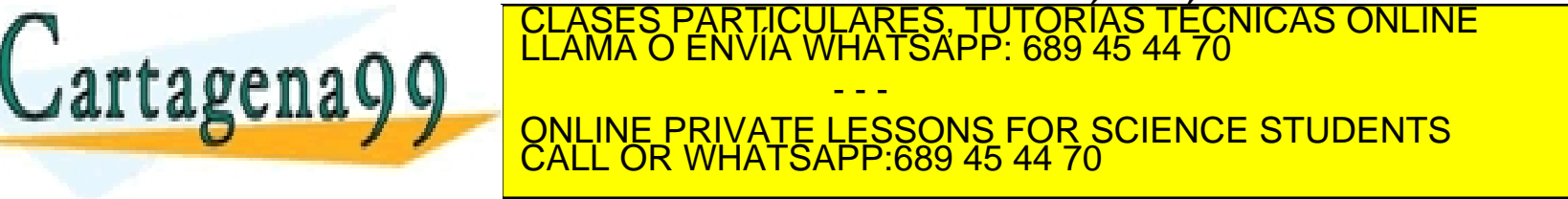

www.cartagena99.com no se hace responsable de la información contenida en el presente documento en virtud al<br>Artículo 17.1 de la Ley de Servicios de la Sociedad de la Información y de Comercio Electrónico, de 11 de julio d

### **Ejemplo (equivale al indicado en direccionamiento intraárea):**

**LAR1 P#E0.0 // carga puntero en registro AR1 LAR2 P#A4.0 // carga puntero en registro AR2 L 8 // carga entero 8 U [AR1, P#0.0] // toma lo que hay en E0.0 … = [AR2, P#0.0] // lo pasa a A 4.0 LOOP lazo // cierra bucle de control**

**lazo: T MW 20 // abre lazo trasladando 8 a marca MW 20 + AR1 P#0.1 // incrementa el puntero en un bit + AR2 P#0.1 // incrementa el puntero en un bit L MW 20 // carga el valor de M 20 para el control del lazo**

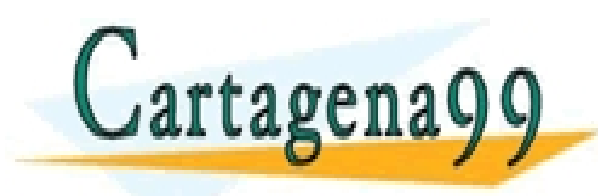

TICULARES, TUTORÍAS TÉCNICAS ONLINE<br>′IA WHATSAPP: 689 45 44 70 - - - ONLINE PRIVATE LESSONS FOR SCIENCE STUDENTS CALL OR WHATSAPP:689 45 44 70

www.cartagena99.com no se hace responsable de la información contenida en el presente documento en virtud al<br>Artículo 17.1 de la Ley de Servicios de la Sociedad de la Información y de Comercio Electrónico, de 11 de julio d